**Lassi Kananen**

# **STM32-KEHITYSALUSTA JA -MIKROKONTROLLERIT**

**Opinnäytetyö CENTRIA-AMMATTIKORKEAKOULU Sähkö- ja automaatiotekniikan koulutus Huhtikuu 2024**

# **TIIVISTELMÄ OPINNÄYTETYÖSTÄ**

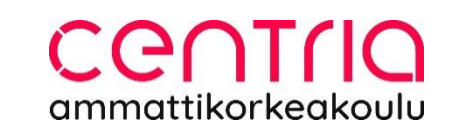

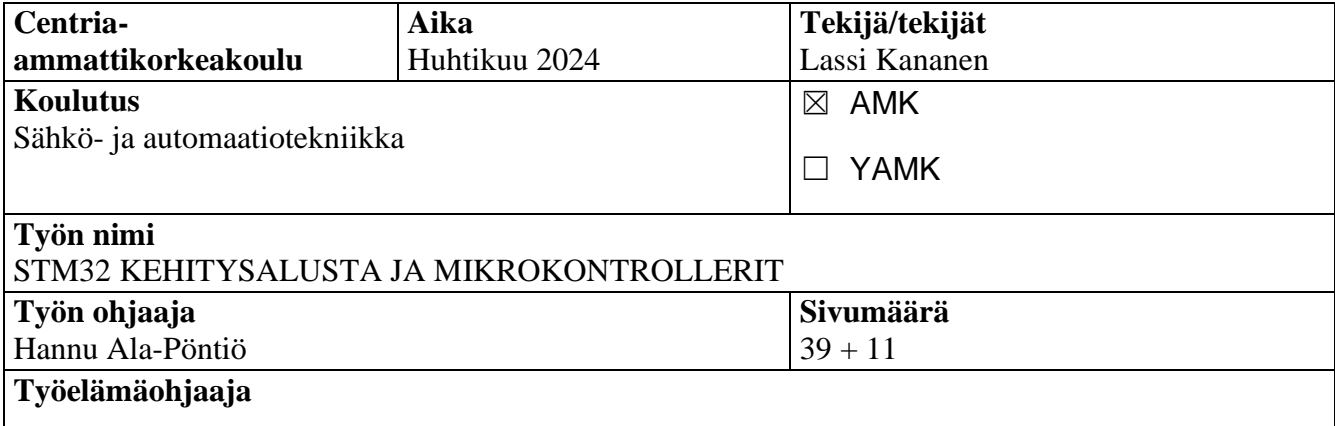

Opinnäytetyön aiheena oli tutkia sulautettujen järjestelmien parissa laajasti käytettyjä STM32-mikrokontrollereita ja -kehitysalustaa ja selvittää, kuinka haastavaa yksinkertaisen koekytkentälaitteen toteutus tässä ympäristössä on.

Opinnäytetyössä käytettiin Nucleo-F446RE ja Nucleo-F072RB kehityskortteja, sekä STM32CubeIDE kehitysympäristöä. Ohjelmointi toteutettiin C-kielellä ja HAL-funktioita hyödyntäen. Erilaisia perusohjauksia ja tiedonsiirtoväyliä testattiin ensin erikseen ja lopuksi nämä yhdistettiin toimivaksi koekytkentälaitekokonaisuudeksi.

Kirjallisessa osuudessa pyrittiin kuvaamaan työn toiminnallinen osuus mahdollisimman kattavasti, ongelmakohdat mukaan lukien. Kirjallisen raportin tavoitteena oli tuoda lukijalleen lisää ymmärrystä STM32-mikrokontrollereista, niiden ohjelmoinnista ja ohjelmointityökaluista.

Opinnäytetyölle asetettuihin tavoitteisiin päästiin kirjallisen ja toiminnallisen osion osalta. Kehitysalustaa ei voi haasteellisuutensa vuoksi suositella perusteiden opiskeluun, mutta pohjatietoa omaavalle henkilölle kehitysalusta sopii.

#### **Asiasanat**

Hardware Abstraction Layer, STMicroelectronics, STM32, Sulautetut järjestelmät.

### **ABSTRACT**

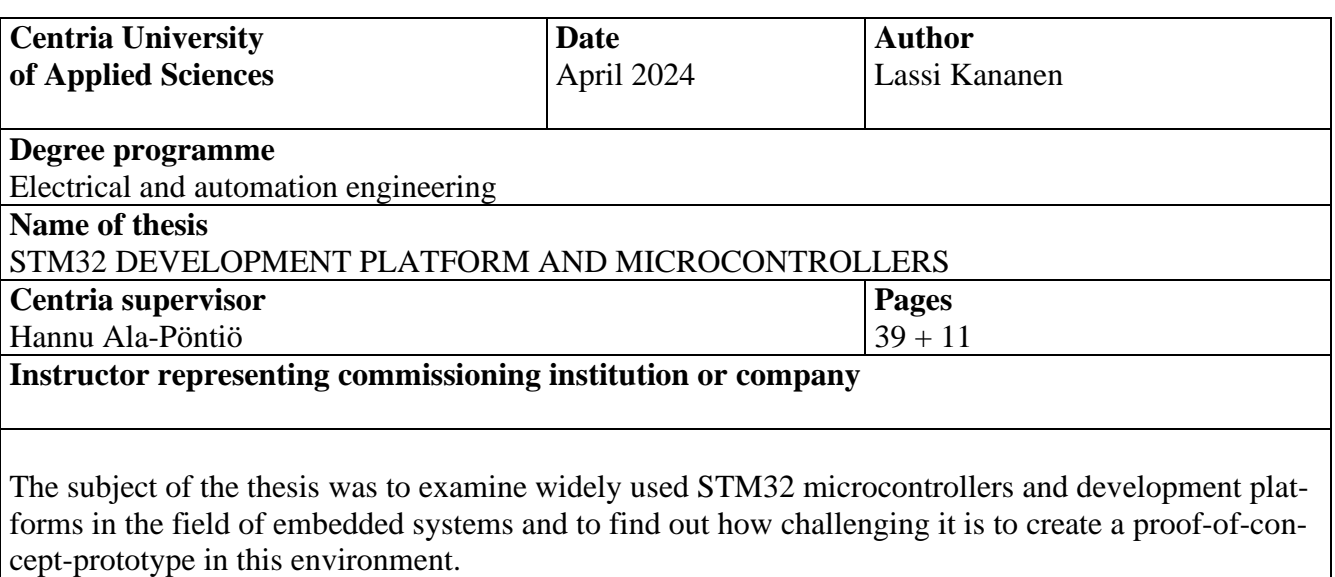

C language and HAL functions were used for programming. Multiple basic controls, such as PWM, I/O and ADC were first tested separately, and finally, they were combined into a functional proof-ofconcept device.

The written report aimed to provide a comprehensive overview of the functional aspects of the project, including any challenges encountered along the way. Its objective was to enhance the reader's understanding about STM32 microcontrollers, programming techniques, and associated tools.

The thesis successfully accomplished its set objectives in both the written and functional sections. Due to its complexity, the development platform cannot be recommended for beginners, but it is suitable for individuals with some prior knowledge with embedded systems.

### **Key words**

Embedded systems, Hardware Abstraction Layer, STMicroelectronics, STM32.

# **KÄSITTEIDEN MÄÄRITTELY**

# **ADC**

Analog-to-digital-converter, analogia-digitaalimuunnin on piiri, joka muuntaa analogisen signaalin digitaaliseksi.

# **ARDUINO**

Erityisesti opiskelu- ja harrastekäytössä suosittu kehityskortti ja -alusta.

## **EEPROM-muisti**

Electrically Erasable Programmable Read-Only Memory. Uudelleenkirjoitettava muistityyppi, joka säilyttää tietonsa myös virran katketessa.

## **FLASH-muisti**

Uudelleenkirjoitettava muistityyppi, joka säilyttää tietonsa virran katketessa.

# **I/O-portti**

Input/Output, eli tulo- tai lähtöportti. Portit joko vastaanottavat tai lähettävät haluttua signaalia.

## **JTAG**

Joint Test Action Group. Standardoitu vianhakurajapinta.

### **Kehitysalusta**

Laajempi käsite, joka kattaa kehityskortin lisäksi myös kehityskortin ohjelmointia varten tarvittavat ohjelmistot.

## **Kehityskortti**

Kehityskortilla tarkoitetaan useimmiten fyysistä piirilevyä, joka sisältää mikrokontrollerin tai -prosessorin, sekä esimerkiksi I/O-porteille varattuja liittimiä.

## **LISÄKORTTI**

Kehityskorttiin suoraan liitettävissä oleva valmis piirilevy, joka sisältää usein erilaisia liittimiä sekä sensoripiirejä.

## **MCU**

Micro Controller Unit, mikrokontrolleri. Integroitu piiri, joka sisältää prosessorin, muistia ja I/O-liitäntämahdollisuudet. Käytetään usein sulautettujen järjestelmien ohjaukseen.

## **MPU**

Micro Processor Unit, mikroprosessori. Kuin mikrokontrolleri, mutta sisältää enemmän laskentatehoa

# ja kykenee suorittamaan monimutkaisempia käyttöjärjestelmiä, esimerkiksi Linuxia.

# **MSB**

Most Significant Byte, eniten merkitsevä bitti, eli bitti, jonka kakkosen potenssi on suurin.

# **RFID**

Radio Frequency Identification, radiotaajuuksinen etätunnistusteknologia, jota hyödynnetään esimerkiksi kulkulätkissä.

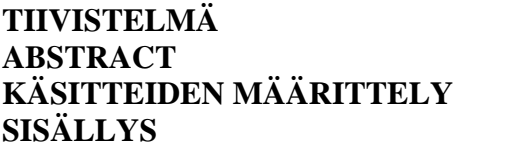

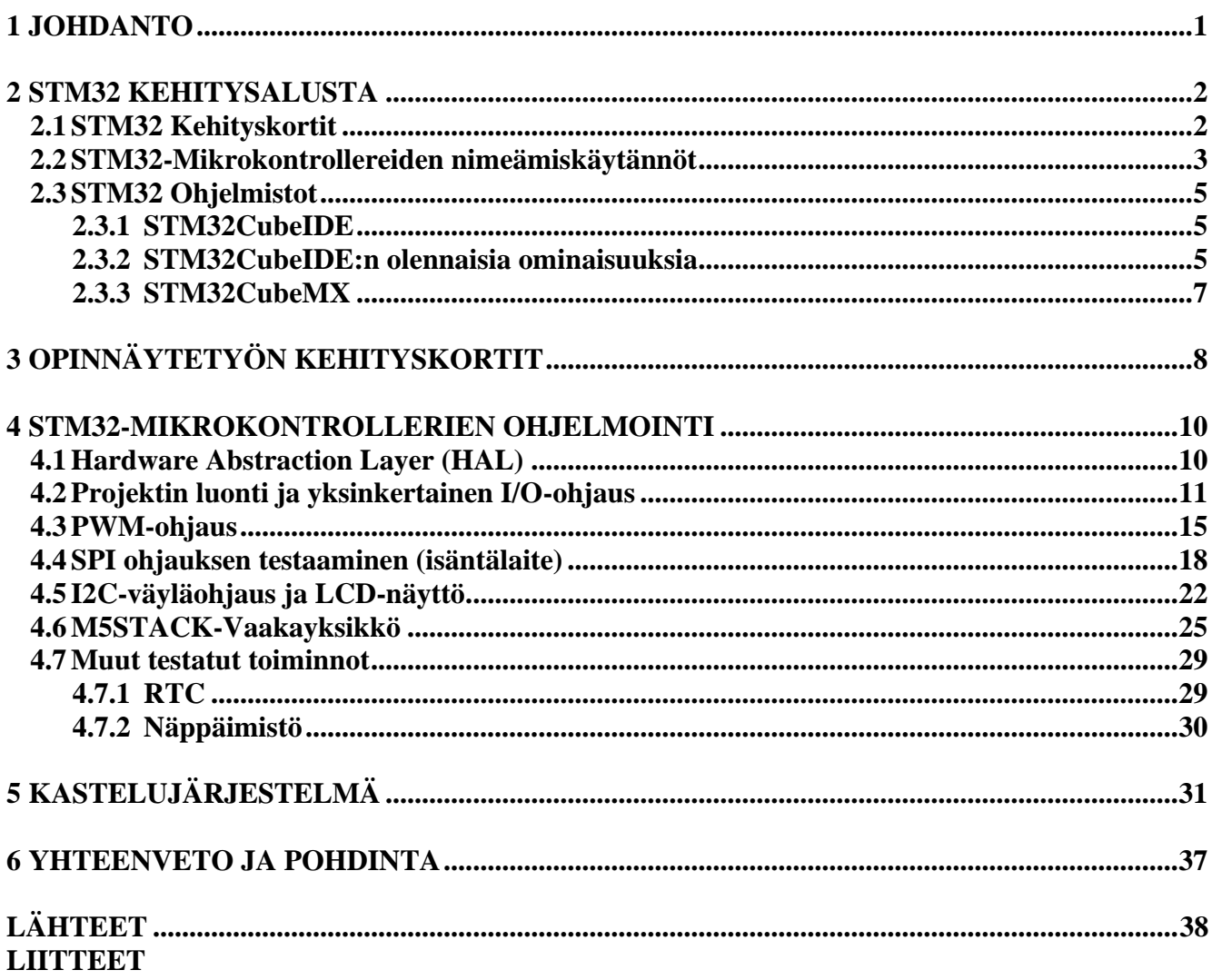

# **KUVIOT**

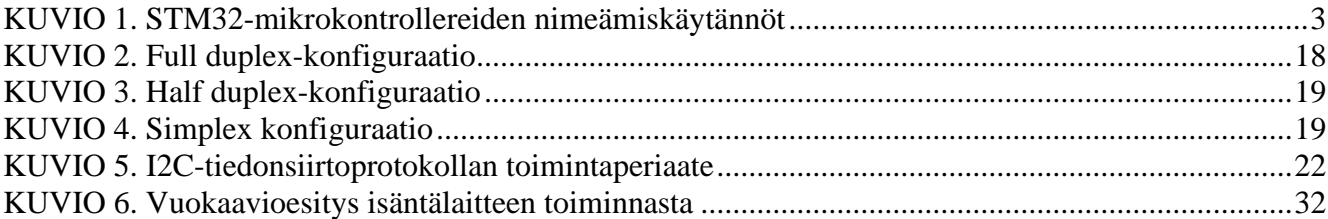

# **KUVAT**

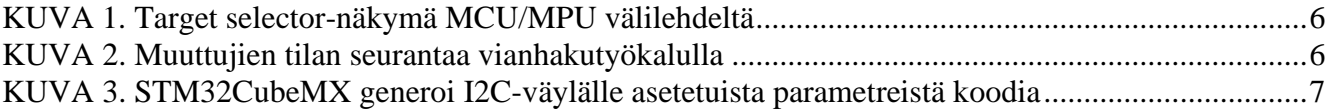

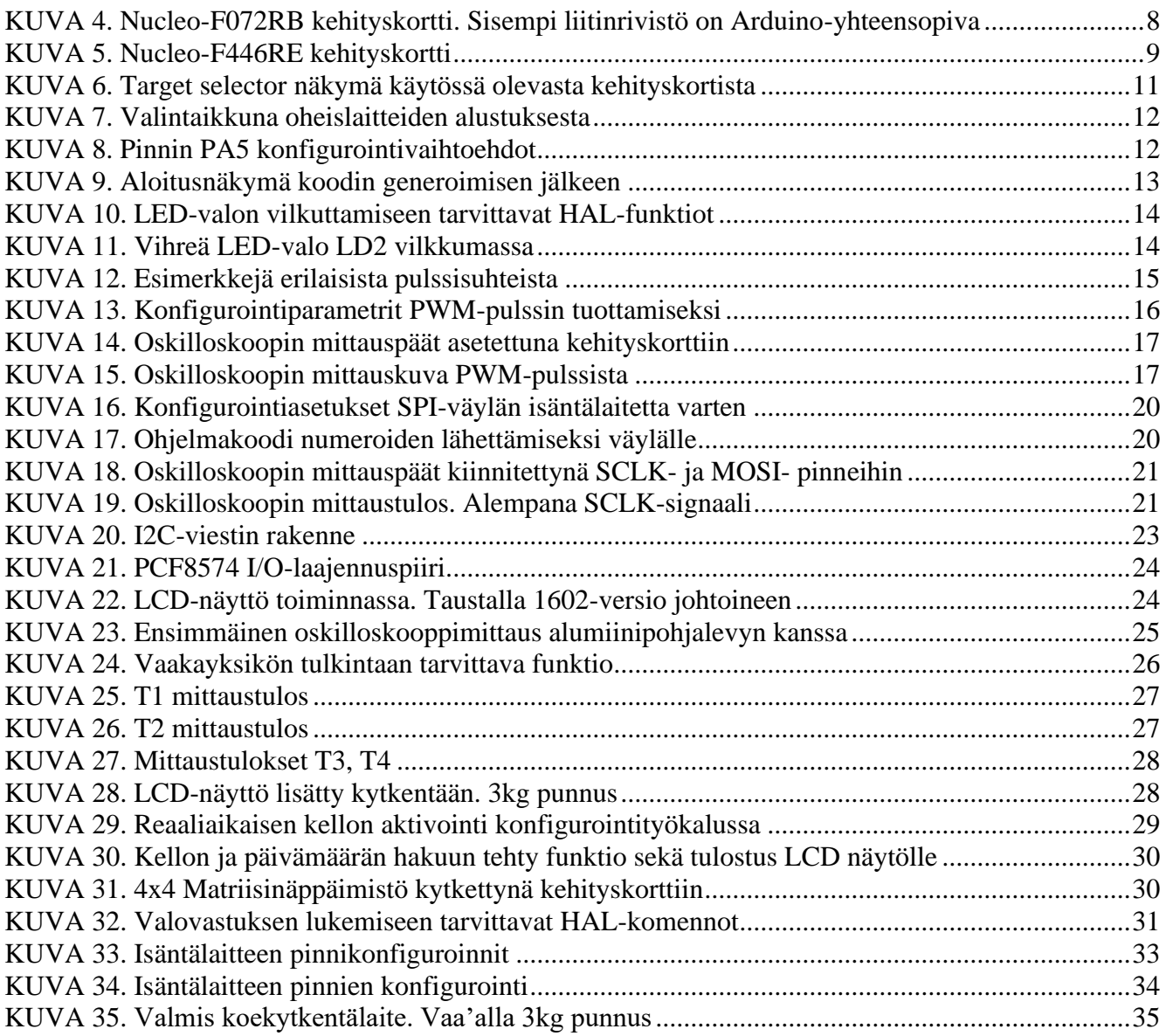

### **TAULUKOT**

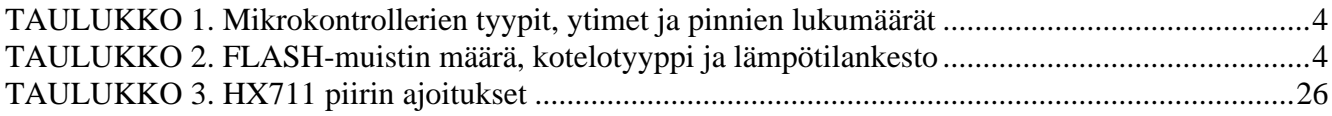

#### <span id="page-7-0"></span>**1 JOHDANTO**

Opinnäytetyön tarkoituksena on tutkia STM32-kehityskortteja yleisesti sekä analysoida, kuinka haastavaa opiskelijatasoisen projektin, kuten esimerkiksi yksinkertaisen mittalaitteen toteuttaminen, STM32 kehitysympäristössä on. Tavoitteena on kattaa perusteita, kuten I/O- ja PWM-ohjauksia sekä sulautetuissa järjestelmissä ja laitevalmistuksessa yleisesti käytettyjä SPI- ja I2C-tiedonsiirtoväyliä. Lopputuloksena pyritään luomaan STM32-kehitysalustalle kattava ja käytännönläheinen aloitusopas, joka tarjoaa lukijalleen lisävaihtoehdon projektilähtöisten kurssien kehitysalustavalikoimaan ja tukee aiheeseen liittyvää itsenäistä opiskelua.

Sulautetut järjestelmät ovat keskeisessä asemassa nykypäivän teknologiakentällä ja ne ovat laajassa käytössä erilaisissa sovelluksissa teollisuudessa, kulutuselektroniikassa sekä esimerkiksi lääketieteessä. Kehitysalustojen ja mikrokontrollerien, kuten STM32:n, ymmärtäminen ja hallinta on olennaista monille insinöörikoulutuksen aloille ja siksi niiden tutkiminen opinnäytetyön aiheena on ajankohtaista ja merkityksellistä. STM32-kehitysalusta valikoitui opinnäytetyön aiheeksi, sillä STMicroelectronicsin valmistamat mikrokontrollerit ja -prosessorit ovat laitesuunnittelun saralla hyvin suosittuja. Aiheen valintaan vaikutti myös kirjoittajan halu siirtyä opetuskäytössäkin suositusta Arduino-kehitysalustasta seuraavaan ja syventää omaa ymmärrystään erilaisten mikrokontrollerien ja kehitysalustojen sähköisestä ja ohjelmallisesta toiminnasta.

Opinnäytetyö pyrkii tarjoamaan käytännönläheisen näkökulman STM32-kehitysalustoihin ja niiden käyttöön tarjoamalla konkreettisia esimerkkejä sekä vinkkejä mikrokontrollerin eri toimintojen ohjelmoimiseksi. Lisäksi työssä esitellään myös käytettyjen teknologioiden olennainen teoreettinen osuus, joka luo perustan käytännön toteutuksille. Lopuksi esitellään harjoitelluista toiminnoista muodostettu koekytkentälaite, jolla demonstroidaan, miten toimintojen yhdistäminen toimivaksi järjestelmäksi tapahtuu.

#### <span id="page-8-0"></span>**2 STM32 KEHITYSALUSTA**

STM32 on ranskalais-italialaisen STMicroelectronicsin kehittämä, Arm Cortex®-M arkkitehtuuriin perustuva 32-bittinen mikrokontrolleriperhe, joka on laajassa käytössä nykypäivän laitevalmistuksessa. Sarjaan kuuluu lukuisia erilaisia mikrokontrollereita, jotka poikkeavat toisistaan muun muassa väyläominaisuuksien, kellotaajuuksien, virrankulutuksen, muistien ja hinnankin suhteen.

Mikrokontrollereiden lisäksi STMicroelectronics tarjoaa ison valikoiman erilaisia mikrokontrollereihinsa perustuvia kehityskortteja. STMicroelectronics jaottelee kehityskorttinsa kolmeen eri malliin, Discovery-, Nucleo-, sekä Eval-kortteihin. Myös muut valmistajat ovat tuottaneet STM32 mikrokontrollereihin perustuvia kehityskortteja, joista tunnetuimpia esimerkkejä ovat harrastuskäytössä suositut "Blue Pill" ja "Black Pill"-nimiset kehityskortit (Posch 2021).

Kehityskorttien mikrokontrollereiden ohjelmointia, virheenetsintää ja -korjausta sekä esimerkiksi sarjaväylien monitorointia ja ohjelmien siirtoa varten tarvitaan erilaisia PC:lle ladattavia ohjelmia. Ohjelmistojen osalta tässä opinnäytetyössä keskitytään käyttämään STMicroelectronicsin ohjelmistovalikoimasta löytyvää STM32CubeIDE:ä, joka pitää sisällään välttämättömimmät toiminnot mikrokontrollereiden ohjelmoimiseksi.

#### <span id="page-8-1"></span>**2.1 STM32 Kehityskortit**

STMicroelectronics jaottelee valmistamansa kehityskortit kolmeen malliin. Merkittävimpänä erona kehityskorttimallien välillä voidaan pitää niiden käyttökohteita. Discovery-mallit on tarkoitettu sovelluskohtaisten ominaisuuksien testaamiseen (STM32 Discovery Kits). Discovery-kehityskortit sisältävätkin usein erilaisia oheislaitteita, kuten esimerkiksi näyttöjä ja mikrofoneja. Nucleo-mallin kehityskortit on luotu prototyyppien valmistusta, sekä uusien ideoiden testaamista varten (STM32 Nucleo Boards). Eval-kehityskortit on suunniteltu toimimaan täysimittaisena malliratkaisuna laitesuunnittelijoille. Kehityskortit sisältävätkin erilaisia piirejä, kuten antureita, lähetinvastaanottimia, muistirajapintoja sekä näyttöjä. (STM32 Eval Boards). Toinen merkittävä ero kehityskorttien välillä on hinta, Nucleo- sekä Discovery-kehityskortit maksavat kymmeniä euroja, kun taas vaativampaan käyttöön tarkoitetut Evalmallin kehityskortit maksavat satoja euroja.

Opinnäytetyössä käytettävät Nucleo-malliset kehityskortit jaotellaan vielä kolmeen alakategoriaan: Nucleo-32, -64 ja -144 kortteihin. Nimessä oleva numerosarja viittaa kehityskortin pinnien lukumäärään. Eroja Nucleo-kehityskorteissa on kuitenkin myös FLASH-muistin määrässä, suorituskyvyssä ja siinä, minkä tyyppisen mikrokontrollerin kehityskortit sisältävät. 32-pinniset kehityskortit sisältävät maksimissaan satoja kilotavua muistia ja mikrokontrollerit tyypiltään on joko valtavirran (eng. mainstream) tai matalan tehonkulutuksen (eng. ultra-low-power) mikrokontrollereita. Suurin osa 144-pinnisistä kehityskorteista sisältää yli megatavun verran muistia ja mikrokontrollerien tyyppinä on pääasiassa joko matala tehonkulutus tai korkea suorituskyky (eng. high-performance). Nucleo-64 kehityskortit asettuvat aiemmin mainittujen välimaastoon, niin muistin määrässä, kuin mikrokontrollerien tyyppienkin suhteen mitattuna. (SMT32 Nucleo Boards.)

### <span id="page-9-0"></span>**2.2 STM32-Mikrokontrollereiden nimeämiskäytännöt**

Digikeyn artikkelissa kuvaillaan STM32-mikrokontrollereiden nimeämiskäytännöt seuraavalla tavalla:

Jokaisen mikrokontrollerin nimi alkaa tekstillä STM32, joka määrittelee mihin tuoteperheeseen mikrokontrolleri kuuluu. Tuoteperheen jälkeen seuraava kirjain tarkoittaa mikrokontrollerin tyyppiä. 2. numero osoittaa mitä ARM-arkkitehtuurin ydintä mikrokontrolleri hyödyntää. Seuraavat kaksi numeroa määrittelevät mikrokontrollerin linjan, joka kertoo laitekohtaisista ominaisuuksista, kuten nopeudesta tai mitä oheislaitteita mikrokontrolleri pitää sisällään. Seuraava kirjain ilmaisee pinnien lukumäärän. Tämän jälkeinen kirjain tai numero ilmaisee mikrokontrollerin FLASH-muistin koon, jonka jälkeen seuraa käytetty kotelotyyppi. Viimeisellä numerolla osoitetaan mikrokontrollerin lämpötilankesto. (Digikey, 2020.)

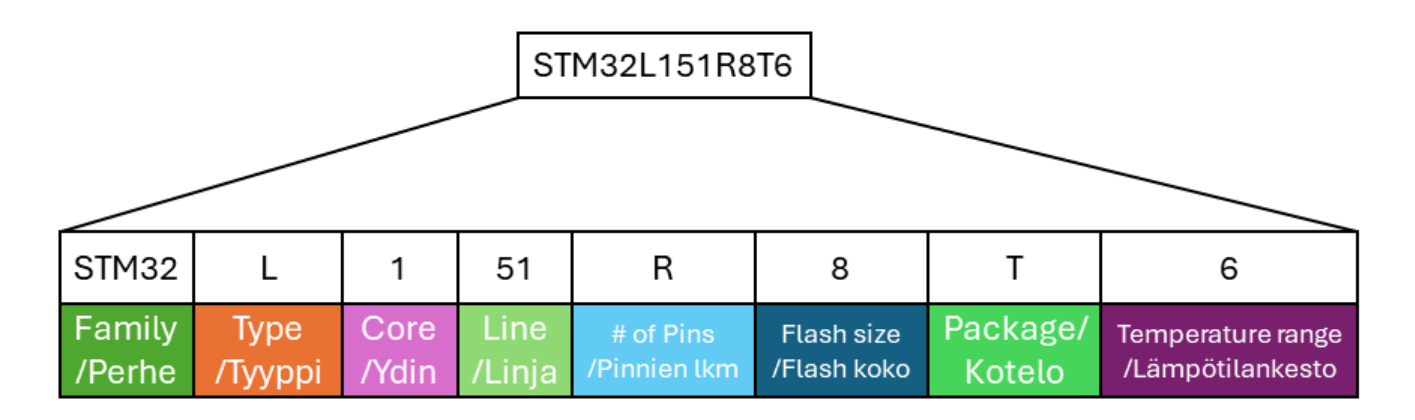

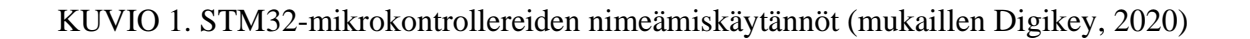

Nimeämiskäytännöistä tulee huomioida, että ne muuttuvat ajan kuluessa tuoteperheiden mukana. Tämä saattaa tuoda mukanaan epäjohdonmukaisuuksia. Esimerkiksi F2-tyypin kontrollerit ovat todellisuudessa "High Performance"-kategoriaa. Lisäksi osa ydintä ilmaisevista numeroista viittaa samaan ytimeen kuten 1,2 ja 3,4. (Digikey, 2020.)

TAULUKKO 1. Mikrokontrollerien tyypit, ytimet ja pinnien lukumäärät (mukaillen Digikey, 2020)

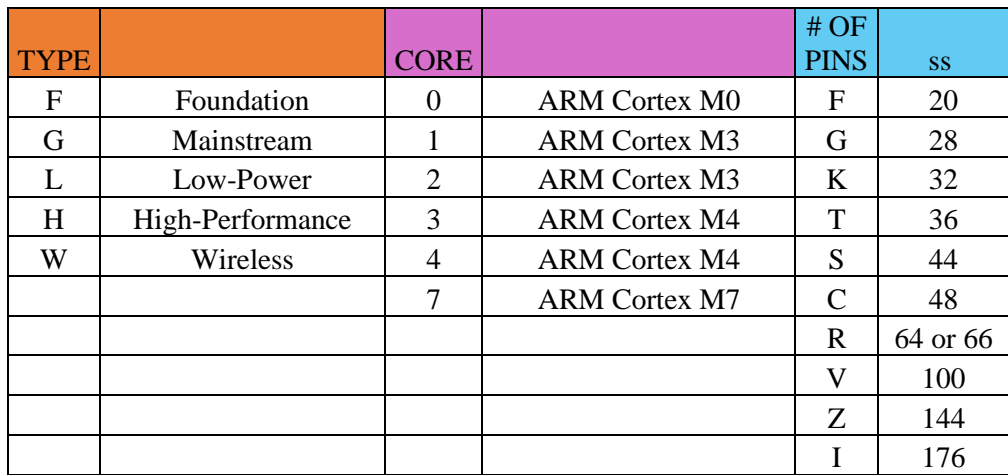

TAULUKKO 2. FLASH-muistin määrä, kotelotyyppi ja lämpötilankesto (mukaillen Digikey, 2020)

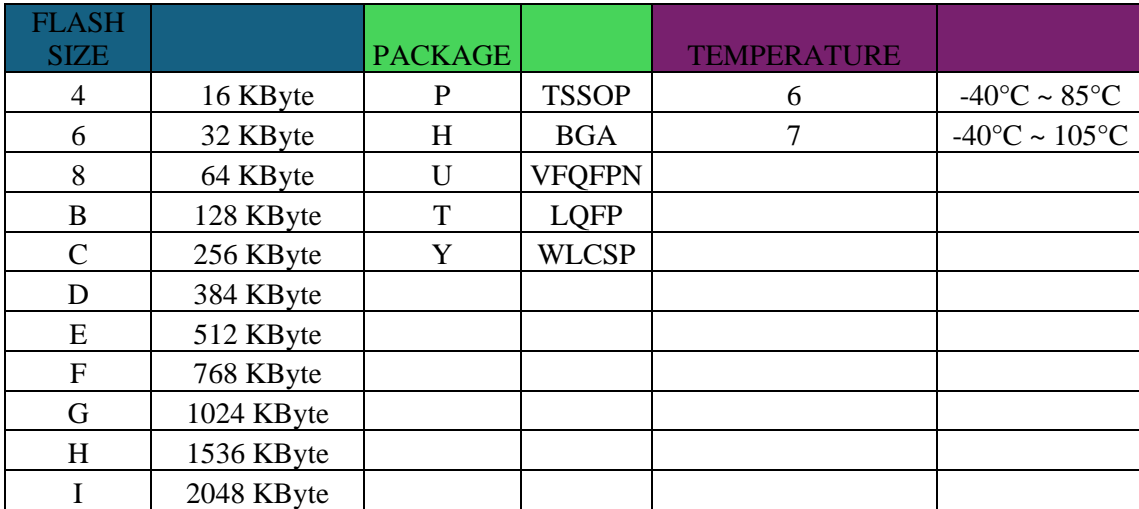

#### <span id="page-11-0"></span>**2.3 STM32 Ohjelmistot**

STM32-mikrokontrolleriperheen ohjelmointia, konfigurointia ohjelman diagnosointia varten tarvitaan useita erilaisia ohjelmia, joilla jokaisella on oma käyttötarkoituksensa kehitysprosessissa. STMicroelectronicsin kehittämiä ohjelmia ovat konfigurointityökalu STM32CubeMX, ohjelmointiympäristö STM32CubeIDE, mikrokontrollerin muistin lukemiseen, kirjoittamiseen ja varmentamiseen JTAG- ja SWD-vianhakurajapintojen kautta tarkoitettu STM32CubeProgrammer sekä ohjelman käytönaikaista monitorointia ja diagnosointia varten kehitetty STM32CubeMonitor. (STM32 Software Development Tools.) Ohjelmista on nykypäivänä koottu isompia ohjelmistokokonaisuuksia, eikä jokaista tarvitse ladata erikseen. Seuraavat alaluvut keskittyvät esittelemään opinnäytetyössä käytettyjen ohjelmistojen käyttötarkoituksia sekä toimintaperiaatteita.

#### <span id="page-11-1"></span>**2.3.1 STM32CubeIDE**

STM32CubeIDE on ohjelmointiympäristö, joka pitää sisällään koodin luomiseen, kääntämiseen ja virheenkorjaukseen, sekä oheislaitteiden konfiguroimiseen tarvittavat työkalut. Ohjelma tukee C- ja C++ ohjelmointikieliä ja sen ohjelmointiominaisuudet perustuvat Eclipse®/CDT™ viitekehykseen ja GCCkääntäjään ja vianhakutoiminnot GDB-vianhakijaan. Ohjelma sisältää myös työkaluja muistin käytön, sekä koodin analysoimiseen. STM32CubeIDE:hen on sisällytetty aiemmin omana erillisenä ohjelmanaan toiminut (projektinluonti- ja) konfigurointiohjelma STM32CubeMX. (Integrated Development Environment for STM32.)

#### <span id="page-11-2"></span>**2.3.2 STM32CubeIDE:n olennaisia ominaisuuksia**

Target Selector-näkymässä valitaan kehityskortti, jolle ohjelmaa ollaan luomassa. Mikäli kehityskortti ei ole STMicroelectronicsin valmistama, valitaan toiselta välilehdeltä pelkkä STM32-mikrokontrolleri. Target selector-näkymässä voi hakea nopeasti erilaisia mikrokontrollereita ja kehitysalustoja haluttujen ominaisuuksien, esimerkiksi muistin määrän perusteella. Lisäksi näkymä niputtaa yhteen kaikki tuotekohtaiset manuaalit sekä datalehdet ja esimerkiksi kehityskorttien kytkentäkuvat.

| <b>MCUMPUS</b><br><b>MCU/MPU Filters</b> | Board Selector   Example Selector   Cross Selector |                                                                                                    |                      |                                                                                                    |                      |           |                                 |  |
|------------------------------------------|----------------------------------------------------|----------------------------------------------------------------------------------------------------|----------------------|----------------------------------------------------------------------------------------------------|----------------------|-----------|---------------------------------|--|
| ā<br>ю                                   |                                                    | Features                                                                                                    | <b>Block Diagram</b> | Docs & Resources                                                                                                    | <b>CAD Resources</b> | Datasheet | $\lceil \frac{1}{1} \rceil$ Buy |  |
| Commercial<br>STM32F072RB<br>Part Number |                                                    | STM32F0 Series<br>立                                                                                                    |                      |                                                                                                    |                      |           |                                 |  |
|                                          |                                                    | Mainstream Arm Cortex-M0 USB line MCU with 128 Kbytes of Flash memory, 48 MHz CPU, USB, CAN and CEC functions<br>STM32F072RBT6                                                                                                    |                      |                                                                                                    |                      |           |                                 |  |
|                                          | -                                                  | <b>ACTIVE</b><br>Product is in mass production                                                                                                    |                      | Unit Price for 10kU (USS): 2.3477                                                                                                    |                      |           |                                 |  |
| PRODUCT INFO                             | $\sim$                                             |                                                                                                    |                      | Boards: NUCLEO-F072RB - STM32F072B-DISCO                                                                                                    | LOFP 64 10x10x1.4 mm |           |                                 |  |
| Segment                                  |                                                    |                                                                                                    |                      | The STM32F072x8/xB microcontrollers incorporate the high-performance ARM®Cortex®-M0 32-bit RISC core operating at up to 48 MHz frequency, high-speed embedded memories (up to 128 Kbytes of Flash memory and                                                                                                    |                      |           |                                 |  |
| Series                                   |                                                    |                                                                                                    |                      | 16 Kbytes of SRAM), and an extensive range of enhanced peripherals and I/Os. All devices offer standard communication interfaces (two i <sup>2</sup> Cs, two SPI/i <sup>2</sup> S, one HDMI CEC and four USARTs), one USB Full-speed device                                                                                                    |                      |           |                                 |  |
| Line                                     |                                                    |                                                                                                    |                      | (crystal-less), one CAN, one 12-bit ADC, one 12-bit DAC with two channels, seven 16-bit timers, one 32-bit timer and an advanced-control PVW timer.<br>The STM32F072x8/xB microcontrollers operate in the -40 to +85 °C and -40 to +105 °C temperature ranges, from a 2.0 to 3.6 V power supply. A comprehensive set of power-saving modes allows the design of low-power |                      |           |                                 |  |
| Marketing Status                         |                                                    | applications.<br>The STM32F072x8/xB microcontrollers include devices in seven different packages ranging from 48 pins to 100 pins with a die form also available upon request. Depending on the device chosen, different sets of peripherals |                      |                                                                                                    |                      |           |                                 |  |
| Price                                    |                                                    | are included.                                                                                                    |                      | These features make the STM32F072x8/xB microcontrollers suitable for a wide range of applications such as application control and user interfaces, hand-held equipment, AV receivers and digital TV, PC peripherals,                                                                                                    |                      |           |                                 |  |
| Package                                  |                                                    |                                                                                                    |                      | gaming and GPS platforms, industrial applications, PLCs, inverters, printers, scanners, alarm systems, video intercoms and HVACs.                                                                                                    |                      |           |                                 |  |

KUVA 1. Target selector-näkymä MCU/MPU-välilehdeltä

STM32CubeIDE sisältää myös vianetsintätyökalun. Työkalun avulla on mahdollista seurata muuttujien tiloja ja arvoja, rekisterien tiloja, sekä asettaa breakpoint-pisteitä, jotka pysäyttävät ohjelman toiminnan halutun rivin kohdalle. Opinnäytetyötä tehdessä vianetsintätyökalua käytettiin pääasiassa muuttujien tilan reaaliaikaiseen seuraamiseen vaa'an ohjelmoinnissa. Kuvassa 2 seurataan value-nimistä muuttujaa, jonka reaaliaikaisesti päivittyvä arvo on vaakayksikön tulostamaa raakadataa.

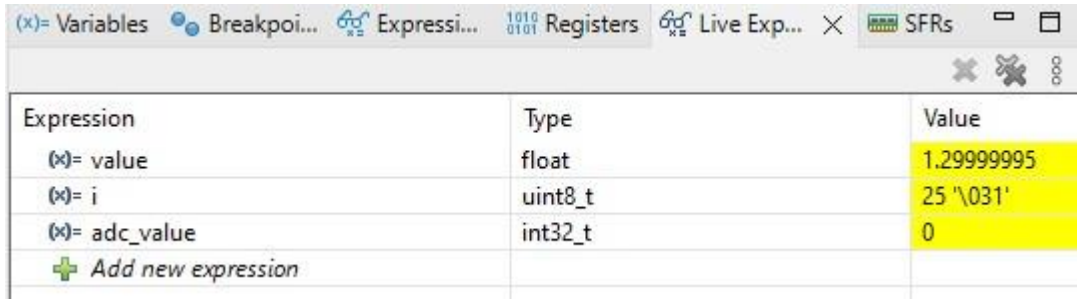

KUVA 2. Muuttujien tilan seurantaa vianhakutyökalulla

#### <span id="page-13-0"></span>**2.3.3 STM32CubeMX**

STM32CubeMX on konfigurointityökalu, joka mahdollistaa mikrokontrollereiden ja mikroprosessoreiden toimintojen, kuten IO-pinnien tai analogia-digitaalimuuntimen konfiguroinnin graafisen käyttöliittymän avulla. Työkalulla voidaan myös laskea mikrokontrollerin tai -prosessorin tehonkulutus, tai säätää niiden kellotaajuuksia. (STM32Cube initialization code generator.) STM32CubeMX:n käyttö nopeuttaa ohjelmointiprosessia, sillä se generoi säädettyjen asetuksien perusteella automaattisesti koodia, joka muuten olisi kirjoitettava manuaalisesti (KUVA 3).

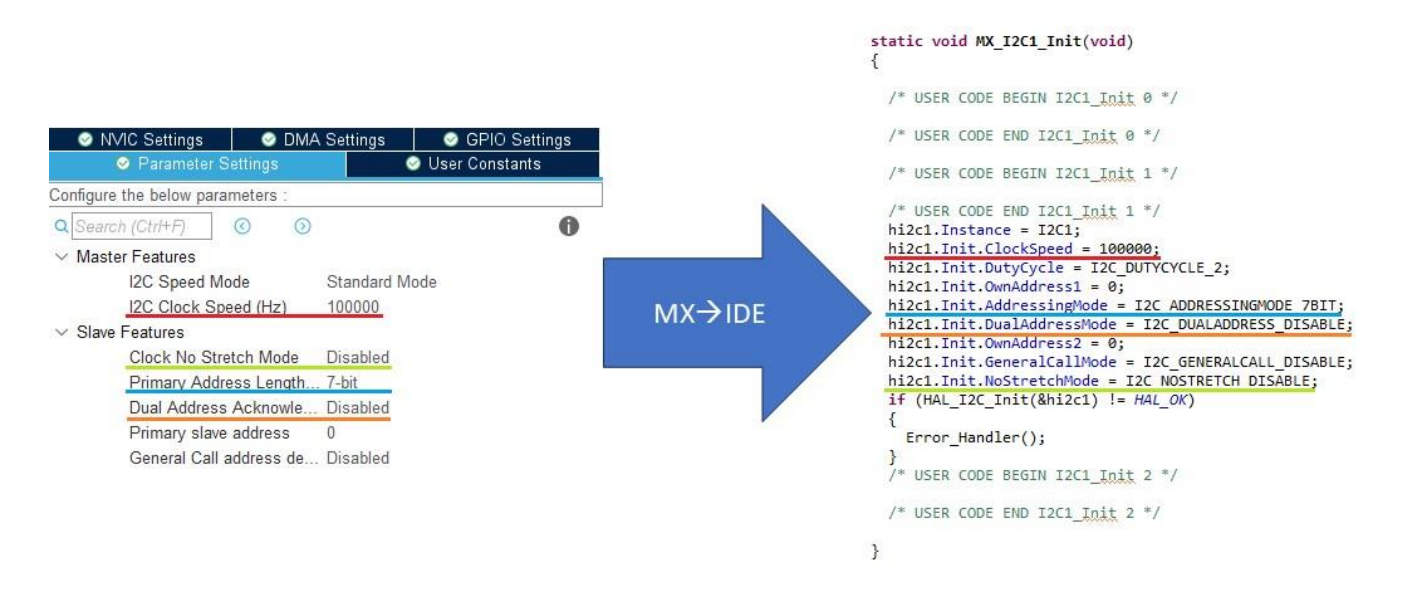

KUVA 3. STM32CubeMX generoi I2C-väylälle asetetuista parametreistä koodia

# <span id="page-14-0"></span>**3 OPINNÄYTETYÖN KEHITYSKORTIT**

Opinnäytetyössä käytettyjen kehityskorttien valintaprosessi oli laajan tuotevalikoiman takia haastava. Hakua kuitenkin saatiin rajattua haluttujen ominaisuuksien, kuten hinnan, väylämahdollisuuksien sekä käytettävien I/O-pinnien lukumäärän avulla. Lopulliset rajaukset hakuun asetti kuitenkin käytetyn verkkokaupan, Elfa Distrelecin valikoima, joka kavensi hakuvaihtoehtoja merkittävästi ja josta oli helppo kopioida tuotenimiä Target Selector-näkymään tarkempaa vertailua varten. Kehityskorteiksi kaavailtiin aluksi Nucleo-144 kokoluokan tuotteita, mutta lopulta päädyttiin Nucleo-64 kokoisiin Nucleo-F446RE ja Nucleo-F072RB kehityskortteihin.

Kehityskortteja oli järkevintä hankkia kaksi, sillä tällä menettelemällä näin on mahdollista perehtyä kahden STM32-mikrokontrollerin välisen kommunikaation toteuttamiseen. Kehityskorttien tilausvaiheessa ei myöskään ollut vielä täysin selvää, mitä erilaisia oheislaitteita ja/tai sensoreita niillä tultaisiin ohjaamaan, joten Nucleo-64 kokoluokan kehityskortteihin integroitu, Arduino Uno-kehityskortin kanssa yhteensopiva liitinrivistö olisi voinut osoittautua hyödylliseksi. Arduino Unon kanssa yhteensopiva liitinrivistö mahdollistaa Arduino Uno-kehityskorteille valmistettujen lisäkorttien suoran kytkemisen Nucleo-64-kehityskorttiin. (KUVA 4.) Arduino Uno, sekä sille valmistetut lisäkortit ovat Centria ammattikorkeakoululla laajasti opetuskäytössä, joten tätä hyödyntämismahdollisuutta ei kannattanut sulkea pois.

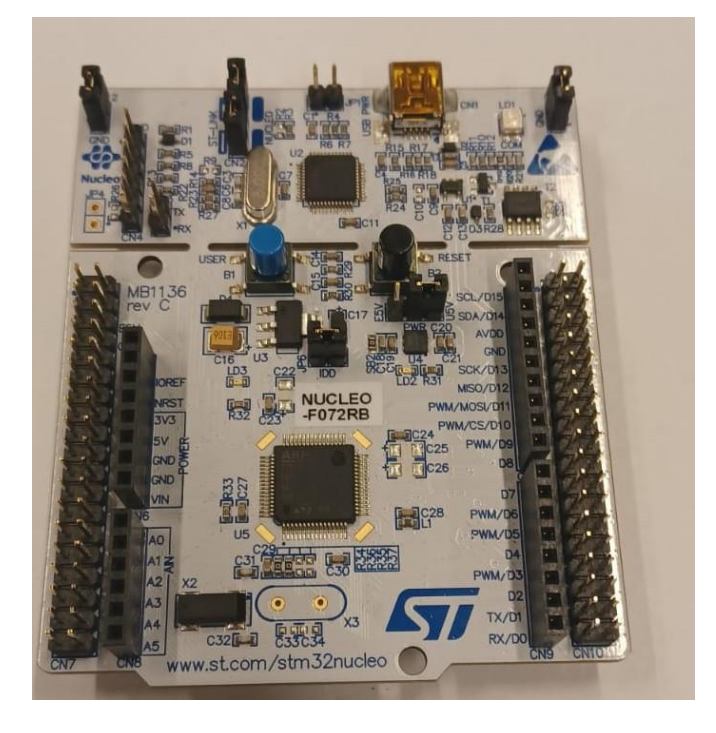

KUVA 4. Nucleo-F072RB-kehityskortti. Sisempi liitinrivistö on Arduino-yhteensopiva

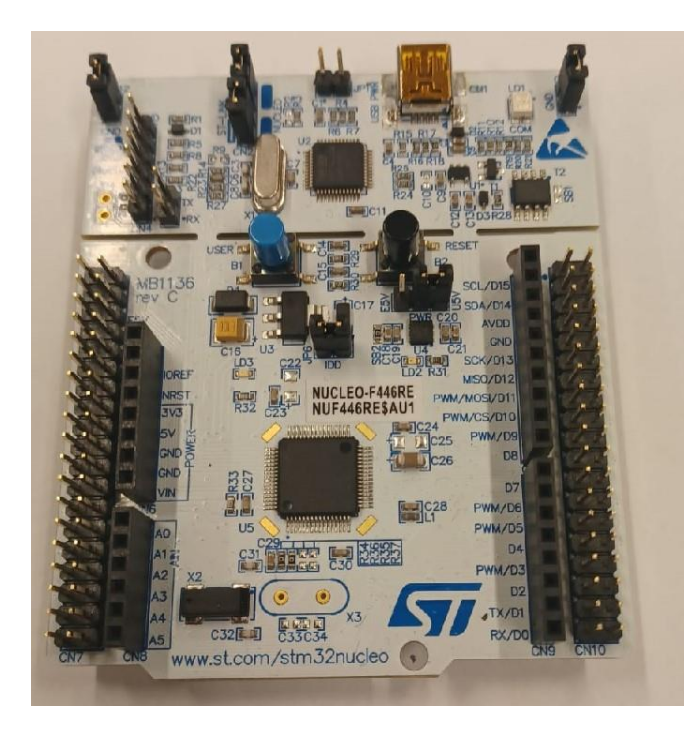

KUVA 5. Nucleo-F446RE-kehityskortti

#### <span id="page-16-0"></span>**4 STM32-MIKROKONTROLLERIEN OHJELMOINTI**

Opiskellessa ennestään tuntemattoman kehitysalustan toimintaa, on järkevintä aloittaa toiminnallisuuksien erillisestä testaamisesta ennen kuin yrittää tuottaa valmista prototyyppikokonaisuutta. Tällä menettelyllä saadaan hankittua pohjatietoa alustasta ja kartoitettua oman osaamisen ja aikaresurssien riittävyyttä. Tässä luvussa kuvataan, miten projektin luonti, sekä erilaisten perusohjausten toteuttaminen STM32-kehitysalustalla tapahtuu käyttäen STM32CubeMX-konfigurointityökalua, C-kieltä sekä HAL-komentoja. Testaukset suoritettiin Nucleo-F072RB kehityskortilla, mutta ne ovat täysin sovellettavissa mille tahansa STM32-kehityskortille mikrokontrollerista riippumatta. Osa testituloksista on saatu oskilloskoopilla mittaamalla, sillä se on nopea ja luotettava tapa kuvata visuaalisesti sähköistä toimintaa, osassa ns. toiminnallinen testitulos, kuten LED-valon syttyminen tai tekstin näkyminen LCD-näytöllä katsottiin riittäväksi.

#### <span id="page-16-1"></span>**4.1 Hardware Abstraction Layer (HAL)**

HAL, eli Hardware Abstraction Layer sekä LL, eli Low Layer ovat STM32-mikrokontrollereille tarkoitettuja ohjelmointirajapintoja. Ohjelmointirajapinnat sisältävät valmiita toimintoja ja funktioita laitteen ohjelmointia varten. HAL rajapinnoista korkeatasoisempi eli mikrokontrollerin toimintaa peittävämpi, sekä ominaisuuksiin keskittyneempi ja se takaa ohjelmalle paremman siirrettävyyden eri mikrokontrollerien välillä. (STMicroelectronics 2020, 1.) HAL on jaettavissa kahteen osaan, yleiseen sekä laajennusosaan. Yleiset HAL funktiot ovat käytettävissä kaikissa STM32-mikrokontrellereissa ja ne liittyvät usein esimerkiksi IO-ohjauksiin tai erilaisten toimintojen alustuksiin. HAL laajennusosan funktiot ovat mikrokontrollerikohtaisempia ja tarkoitettuja yleensä vain tietyn MCU:n yksittäiselle toiminnolle. (STmicroelectronics 2020, 19–20.)

LL on matalamman tason rajapinta, joka soveltuu suorituskyvyllisen nopeutensa ja keveytensä vuoksi raskaampien ohjelmien optimointiin. LL on mikrokontrollerikohtainen ja se vaatii ohjelmoijalta syvällisempää ymmärrystä mikrokontrollerin rekisteritason toiminnasta. (STMicroelectronics 2020, 1.) HAL on ohjelmointirajapinnoista aloittelijaystävällisempi ja tästä syystä opinnäytetyössä keskityttiinkin vain sen käyttöön. STMicroelectronics on dokumentoinut jokaisen STM32-mikrokontrollerityypin HAL- ja LL-rajapinnat ja manuaalit löytyvät hakusanoilla "description of stm32XX and lowlayer drivers" (jossa XX = mikrokontrollerin tyyppi esim. F0). Manuaaleissa on lähes 1400 sivua, mutta ne ovat luetteloitu asiallisesti ja kattavat kaikki mikrokontrollerin käytössä olevat HAL- ja LL-funktiot.

### <span id="page-17-0"></span>**4.2 Projektin luonti ja yksinkertainen I/O-ohjaus**

Mikrokontrollerin ohjelmointia opeteltaessa tehdään yleensä ensimmäisenä yksinkertainen LED-valoa vilkuttava ohjelma, useissa kehityskorteissa valmistajasta riippumatta onkin valmiiksi juotettuna tähän tarkoitukseen sopiva LED-valo. Kuten kuvassa 4 on havaittavissa, NUCLEO-F072RB kehityskortissa tämä LED-valo on kytketty porttiin A, pinniin numero 5 ja se on oletuksena merkitty STM32CubeMX:ssä nimellä "LD2 [Green LED]" (KUVA 8).

Luotaessa uutta projektia STM32CubeIDE:hen, on työnkulku seuraavanlainen: Ensimmäisenä etsitään ja valitaan Target selector-näkymästä käytössä oleva kehityskortti (KUVA 6). Target selector-näkymään pääsee takaisin vain aloittamalla uuden projektin, joten tässä vaiheessa on suotavaa tallentaa kehityskortista tarpeelliseksi oletetut dokumentit, kuten esimerkiksi laitekohtaiset datalehdet. Kehityskortin, tai minkä tahansa tuotteen voi merkitä suosikiksi klikkaamalla sinistä tähtisymbolia, tämä nopeuttaa tuotteen etsintää seuraavalla kerralla.

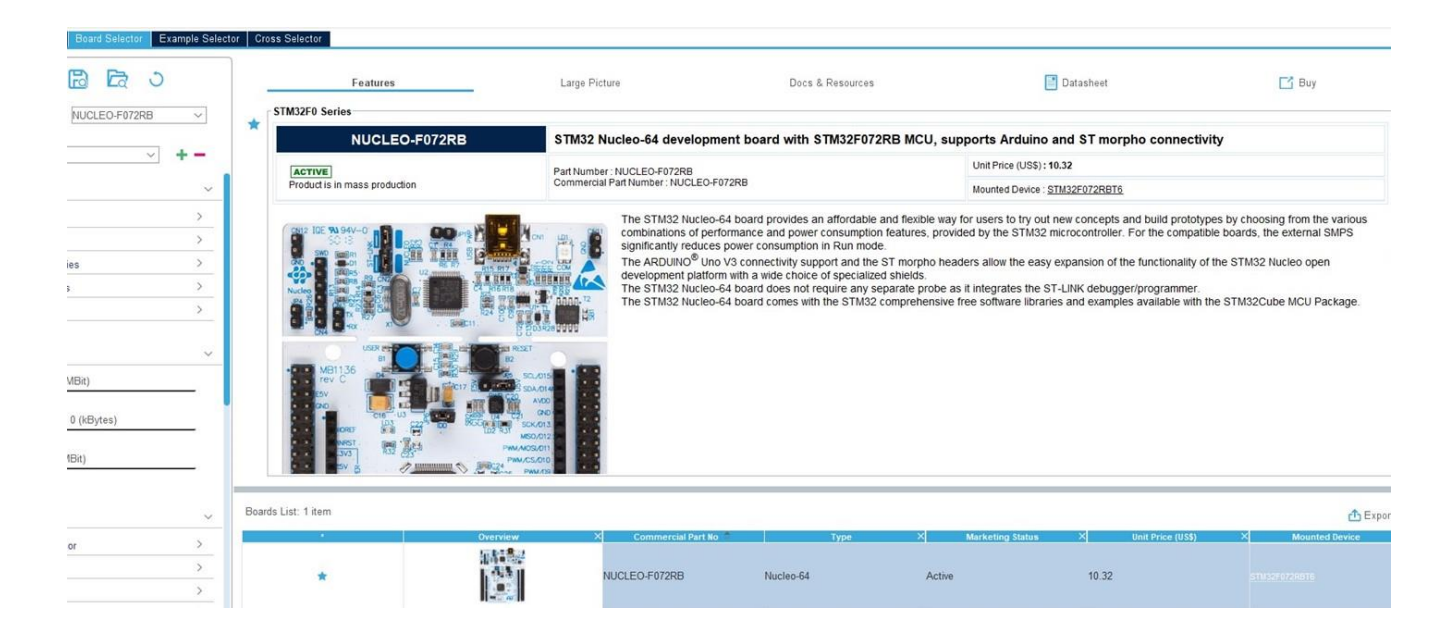

KUVA 6. Target selector näkymä käytössä olevasta kehityskortista

Kehityskortin valinnan jälkeen ilmestyvässä ikkunassa ohjelma haluaa tietää, alustetaanko kaikki oheislaitteet niiden oletusmoodiin, valitsemalla "kyllä", STM32CubeMX alustaa kehityskortissa olevat oheislaitteet, kuten LED-valot sekä kytkimet käyttäjälle valmiiksi (KUVA 7).

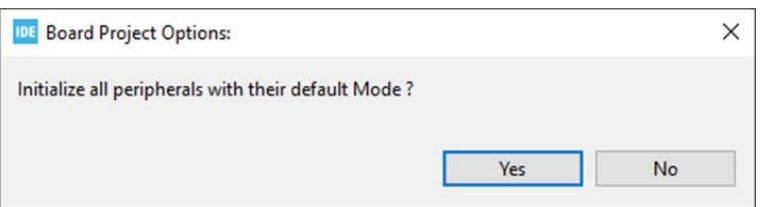

KUVA 7. Valintaikkuna oheislaitteiden alustuksesta

Siirryttäessä STM32CubeMX konfigurointityökaluun käyttäjä voi konfiguroida mikrokontrollerin pinnit haluamallaan tavalla valitsemalla ohjelman antamista vaihtoehdoista. Kuvassa 8 kehityskortin LED-valolle tarkoitettua pinniä ollaan konfiguroimassa lähdöksi.

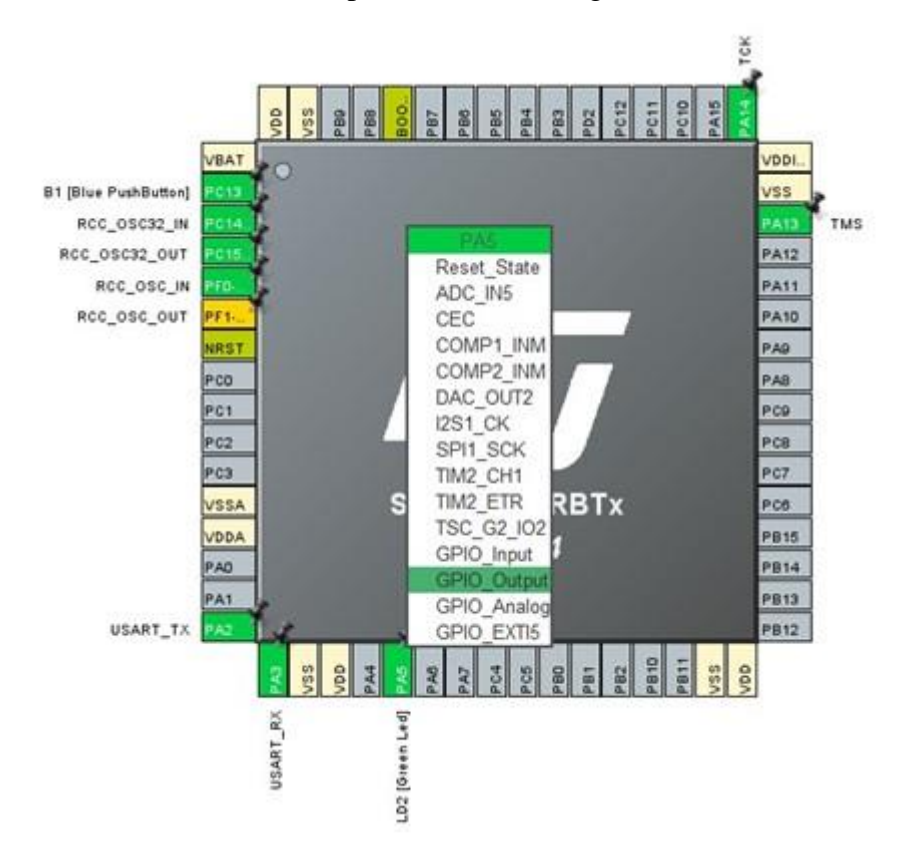

KUVA 8. Pinnin PA5 konfigurointivaihtoehdot

Kun projekti tallennetaan STM32CubeMX ikkunassa, konfigurointiasetukset tallentuvat ioc-tiedostomuotoon ja ovat löydettävissä projektin kansiorakenteesta. Tämän jälkeen ohjelma kysyy käyttäjän lupaa koodin luomiseen. Valittaessa "kyllä", ohjelma luo valittuihin konfigurointiasetuksiin perustuvan valmiin koodipohjan nimellä "main.c". Ohjelma jaottelee generoimansa valmiin koodin osioihin, jotka ovat merkitty kommenttirivien avulla. On tärkeää huomioida, että käyttäjä muistaa lisätä itse tuottamansa koodirivit "User code begin" ja "User code end" kommenttirivien väliin (KUVA 9). Mikäli lisätty koodi ei ole näiden kommenttirivien välissä ja myöhemmin STM32CubeMX:ssä tehdään uusi konfiguraatio, sekä koodin generointi, tuotettu koodi katoaa.

```
Simple IO testioc
          c main.c X
 1 /* USER CODE BEGIN Header */
 20'度
    * @file
 \lambda: main.c
    * @brief
 \overline{\phantom{a}}: Main program body
    --------------------------
                          \ddot{\text{s}}* @attention
 \overline{z}8
   * Copyright (c) 2023 STMicroelectronics.
 \alpha* All rights reserved.
 10
 11
    * This software is licensed under terms that can be found in the LICENSE file
 12* in the root directory of this software component.
 13 -* If no LICENSE file comes with this software, it is provided AS-IS.
 14
 15
    16
    \frac{N}{2}17
 189/* USER CODE END Header */
 19 /* Includes -------------
                  20 #include "main.h"
 21
 23 /* USER CODE BEGIN Includes */
 つま
 25 /* USER CODE END Includes */
 26
 28 /* USER CODE BEGIN PTD */
 29
 30 /* USER CODE END PTD */
 -3133 /* USER CODE BEGIN PD */
 34
 35 /* USER CODE END PD */
 -16
 38 /* USER CODE BEGIN PM */
 39
 40 /* USER CODE END PM */
 41
 43 UART_HandleTypeDef huart2;
44
```
KUVA 9. Aloitusnäkymä koodin generoimisen jälkeen

Kuvassa 10 on nähtävissä LED-valon vilkkumiseen tarvittava yleiset HAL-funktiot. Komento "HAL\_GPIO\_TogglePin" saa valon vilkkumaan ja komento "HAL\_Delay" määrittää vilkkumisnopeuden, tässä tapauksessa LED-valo vilkkuu 500 millisekunnin välein.

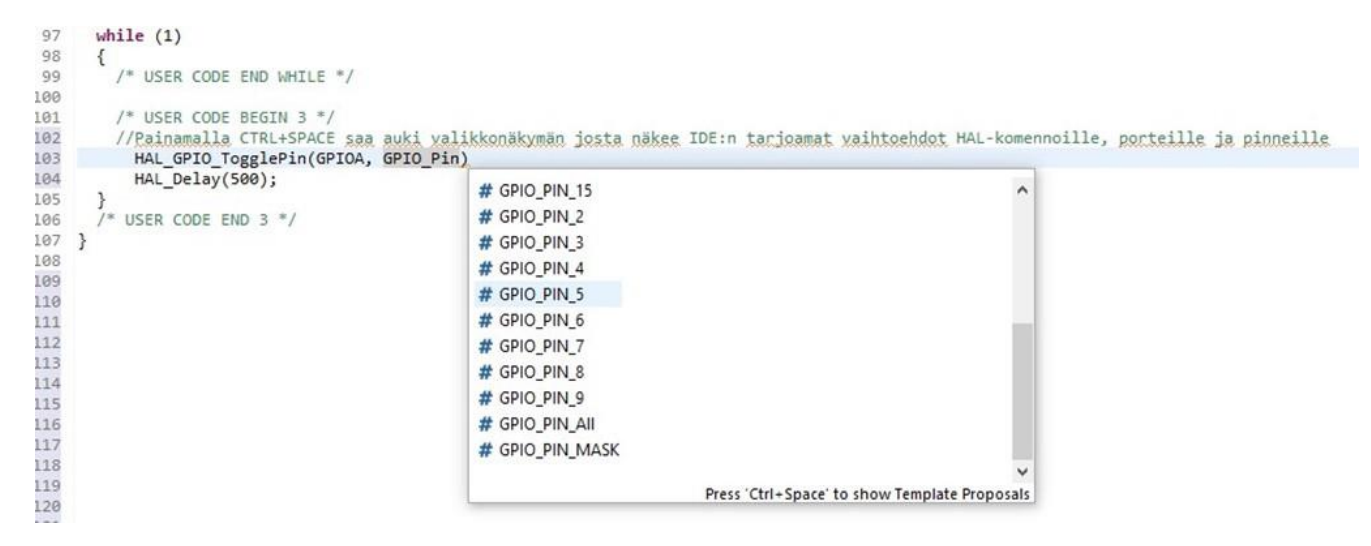

KUVA 10. LED-valon vilkuttamiseen tarvittavat HAL-funktiot

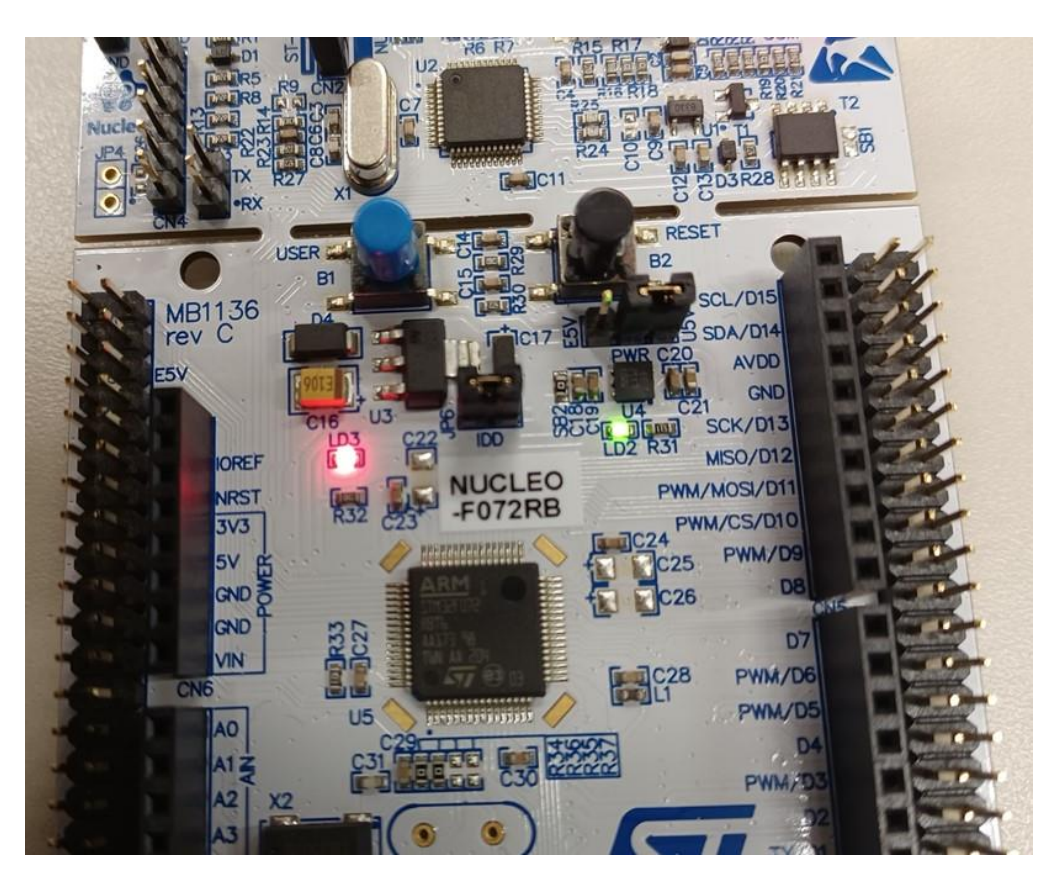

KUVA 11. Vihreä LED-valo LD2 vilkkumassa

#### <span id="page-21-0"></span>**4.3 PWM-ohjaus**

PWM (Pulse Width Modulation), eli pulssinleveysmodulaatio on tapa rajoittaa laitteelle menevän tehon määrää kytkemällä signaalia vuorotellen ON- ja OFF-tilan välillä nopealla taajuudella. Signaalin keskimääräinen jännite määräytyy sen mukaan, kauanko signaali on ON-tilassa suhteessa OFF-tilaan. Tätä ON- ja OFF-tilan suhdelukua kutsutaan pulssisuhteeksi ja se on taajuuden kanssa toinen keskeinen parametri PWM-signaalin ohjaamiseksi. (Dietrich 2020, luku " What is Pulse Width Modulation?".) PWM-teknologiaa hyödynnetään runsaasti erilaisissa moottori- ja servomoottoriohjauksissa sekä esimerkiksi valonsäätimissä (Colley 2020). Pulssinleveysmodulaation laajan käyttöasteen vuoksi ohjauksen erillinen testaaminen katsottiin viisaaksi, sillä ohjausta voi hyödyntää useiden erilaisten laite- tai prototyyppiratkaisujen luomisessa.

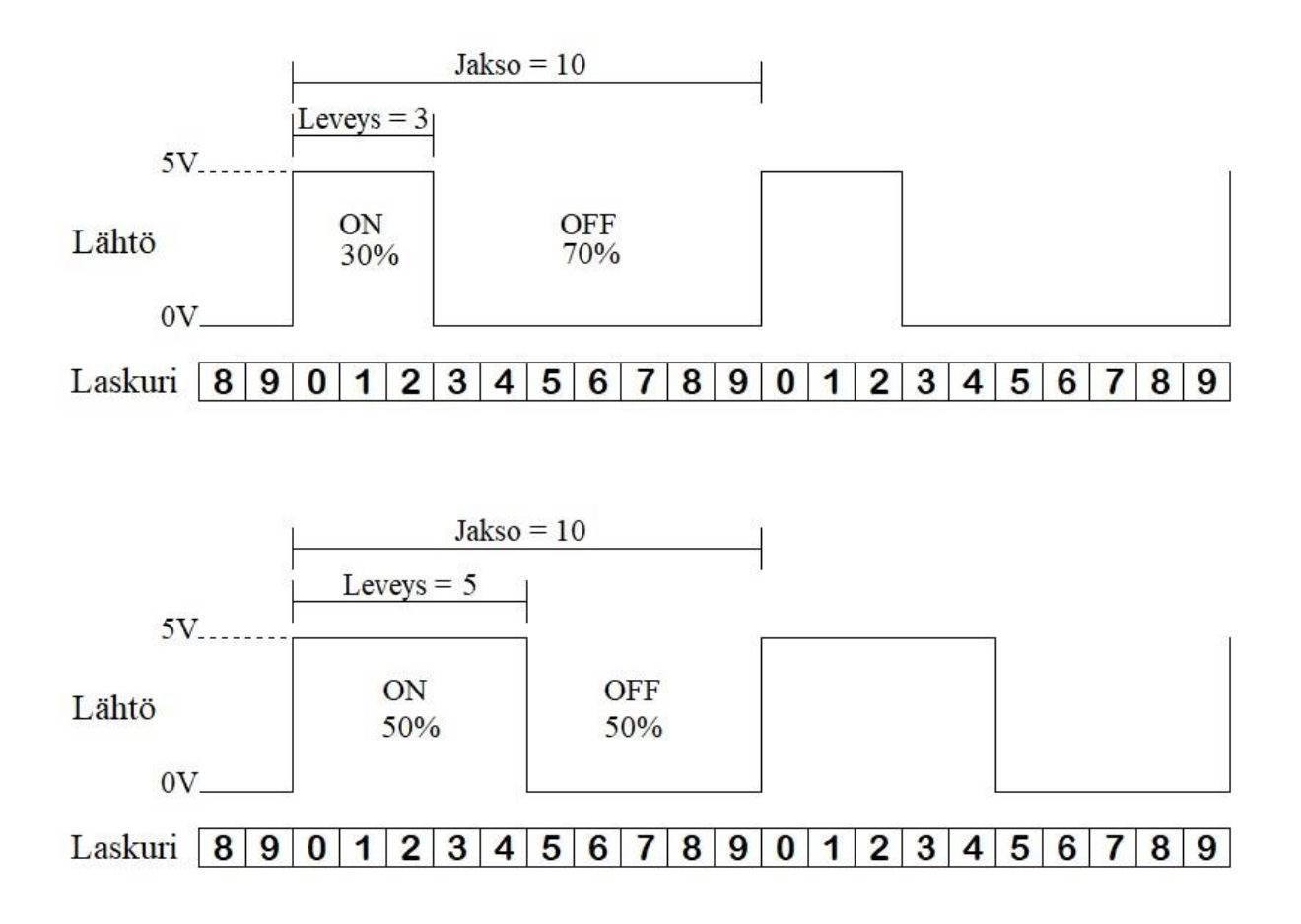

KUVA 12. Esimerkkejä erilaisista pulssisuhteista (mukaillen Colley 2020)

Toteutin PWM-pulssin tuoton seuraavalla tavalla. Etsin ja valitsin STM32CubeMX konfigurointityökalusta mikrokontrollerin pinnin, joka piti sisällään ajastintoiminnon. Ajastimen valikkorakenteesta valitsin ajastimelle kanavan, joka tukee PWM-signaalin tuottoa ja tämän jälkeen säädin parametriasetuksista "Counter period"-riviltä laskurin arvoon 255 ja "Pulse"-riviltä pulssin arvoon 38. (KUVA 13.)

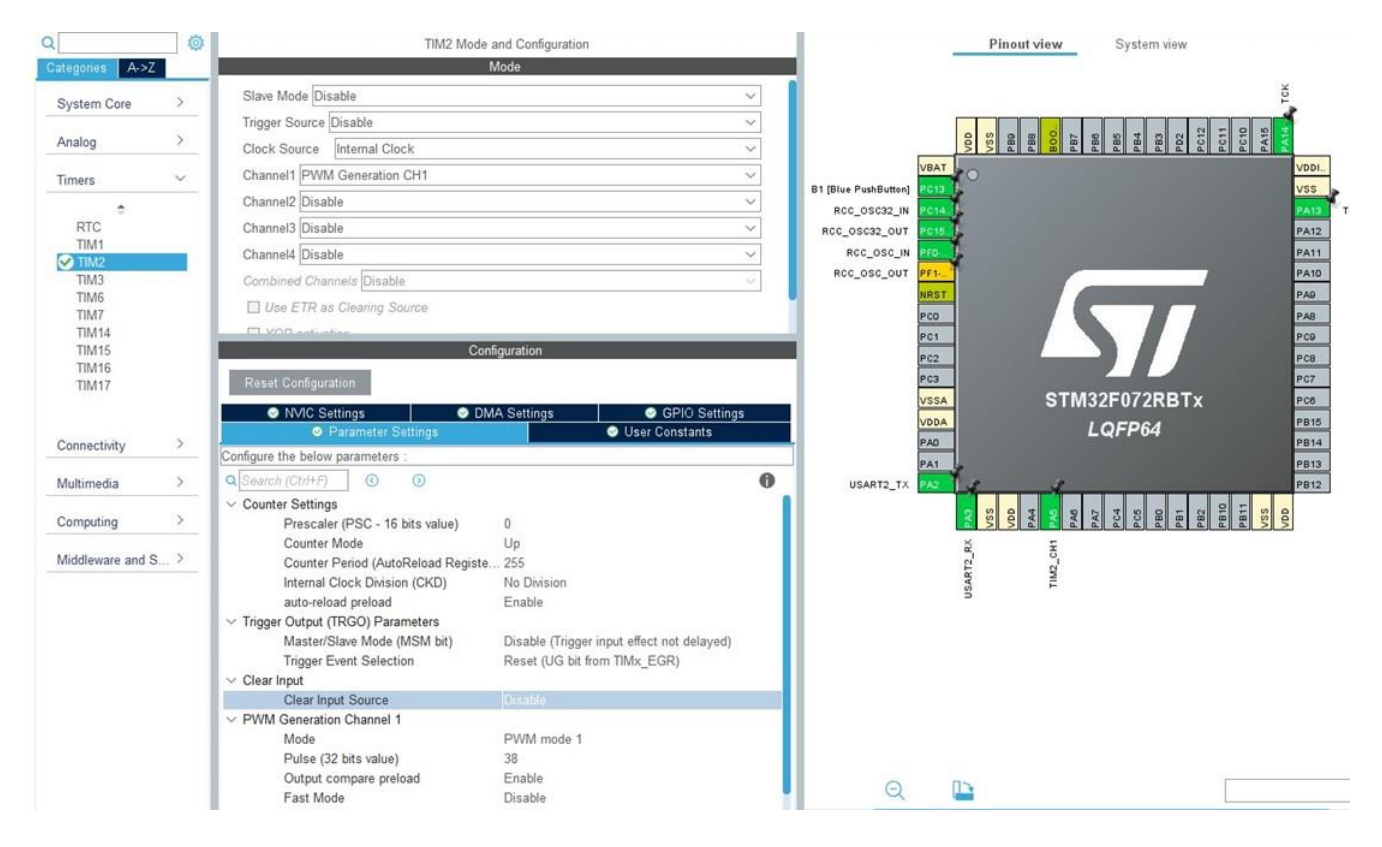

KUVA 13. Konfigurointiparametrit PWM-pulssin tuottamiseksi

Näillä asetuksilla ajastimen laskuri laskee lukuun 255, näistä luvuista pulssi on ON-tilassa 38 luvun ajan. Laskennallinen pulssinsuhde saadaan jakamalla pulssien lukumäärää laskurin arvolla eli: Pulssisuhde= $38/255 = 14.9%$ 

Koodiin lisäsin HAL-funktion "HAL\_PWM\_START(&htim2, TIM\_CHANNEL\_1);" joka käynnistää PWM-generoinnin ajastimella 2, kanavassa 1. Lopuksi asetin oskilloskoopin mittauspäät kiinni kehityskorttiin (KUVA 14). Mittaustuloksen perusteella totesin PWM-pulssin tuoton onnistuneeksi (KUVA 15).

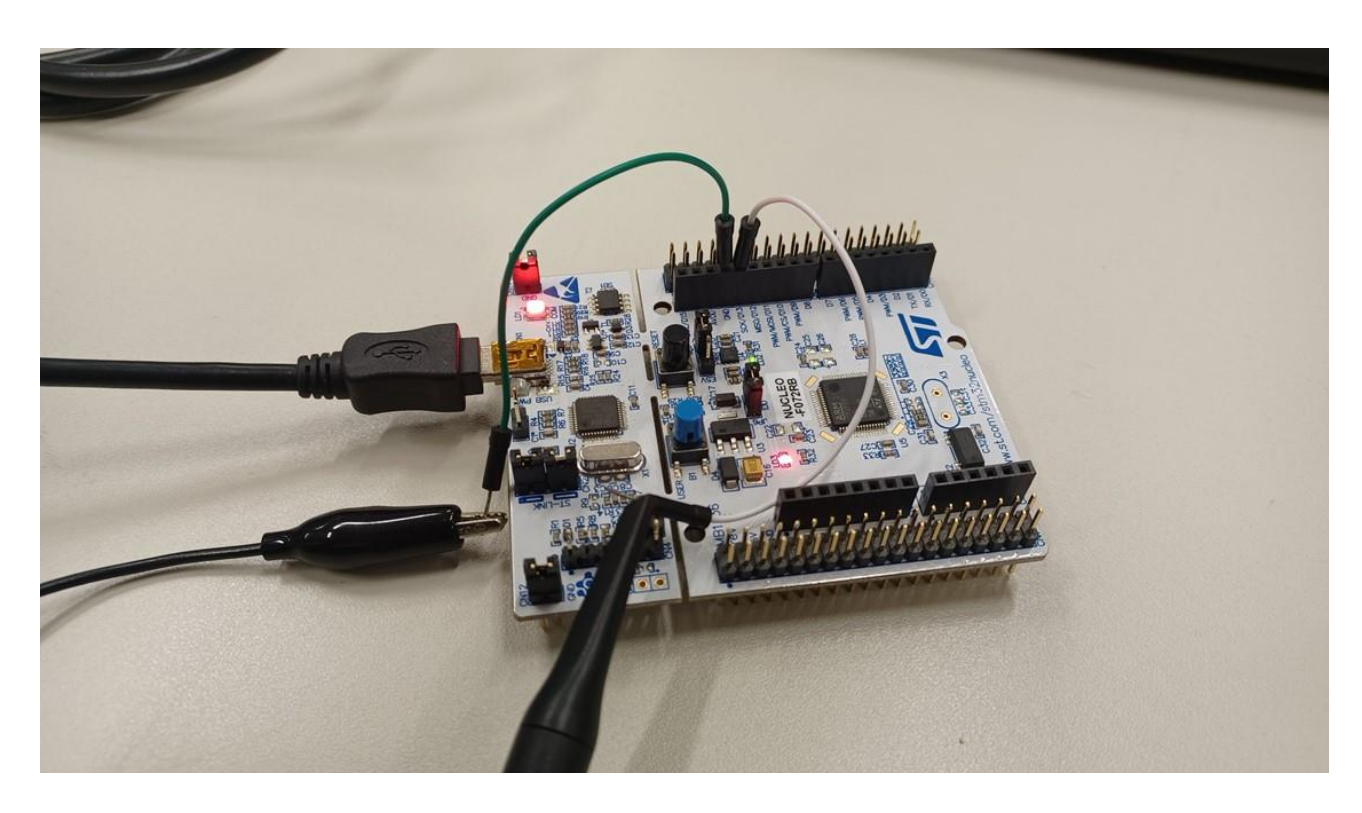

# KUVA 14. Oskilloskoopin mittauspäät asetettuna kehityskorttiin

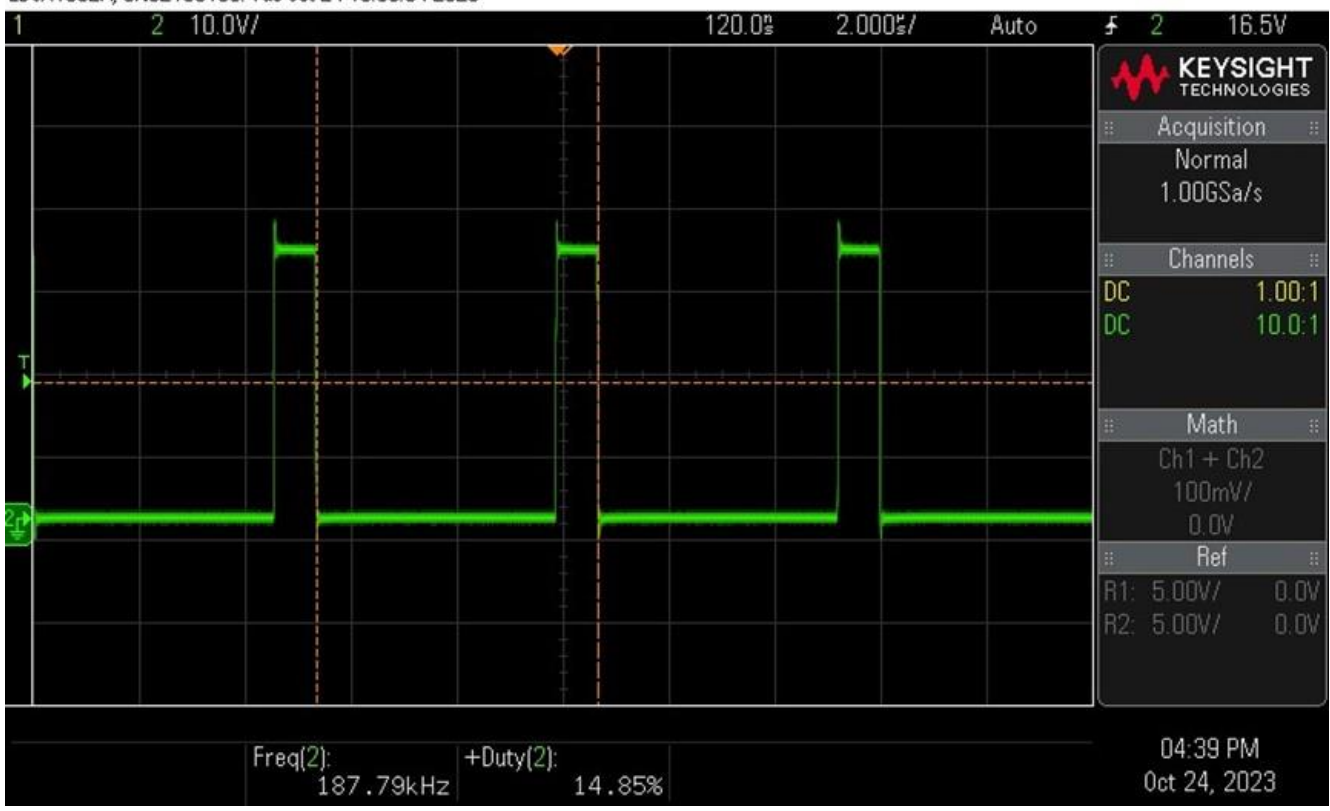

EDUX1052A, CN62150130: Tue 0ct 24 16:39:34 2023

KUVA 15. Oskilloskoopin mittauskuva PWM-pulssista

#### <span id="page-24-0"></span>**4.4 SPI ohjauksen testaaminen (isäntälaite)**

Serial Peripheral Interface, eli SPI on Motorolan 1980-luvulla kehittämä väylästandardi (McCreary 2020, luku " The history of SPI"). Väylän toiminta perustuu isäntä-orja (eng. master-slave) periaatteeseen sekä neljään johtimeen. Johtimet ovat SCLK (Serial Clock), MOSI (Master-Out-Slave-In), MISO (Master-In-Slave-Out) sekä NSS (Slave Select). Isäntälaite tuottaa SCLK-, eli kellosignaalin, jota käytetään tiedonsiirron synkronoimiseen, varsinaisen dataliikenteen tapahtuessa MISO- ja MOSI-johtimissa. NSS-signaalia käytetään erityisesti usean orjalaitteen järjestelmässä, jossa isäntälaitteen on valittava, minkä laitteen kanssa kommunikoidaan. (SPI Backround, luku "Theory of operation".)

Teknologiaa hyödynnetään muun muassa SD-muistikorttien, sekä RFID-lukijoiden kaltaisten oheislaitteiden ohjaamisessa mikrokontrollerin avulla (Campbell, luku "Introduction to SPI communication"). SPI-väylä on tarkoitettu lyhyen kantaman tiedonsiirtoon (SPI Protocol, luku "Disadvantages of SPI"). Käytännössä lyhyt kantama tarkoittaa sitä, että teknologia soveltuu luotettavimmin tiedonsiirtoon piirilevyn sisäisessä kommunikaatiossa, jossa mikrokontrollerin ja ohjattavan laitteen, tai toisen mikrokontrollerin välinen etäisyys pysyy senttikokoluokassa.

Tiedonsiirto SPI-väylällä on mahdollista konfiguroida tapahtumaan kolmella eri tavalla. Tavat ovat Full duplex, half duplex ja simplex. Full duplex konfiguraatiota käyttämällä dataa voidaan siirtää kaksisuuntaisesti, sekä yhtäaikaisesti isäntä- ja orjalaitteiden välillä käyttäen MOSI- ja MISO-signaaleja (KUVIO 2).

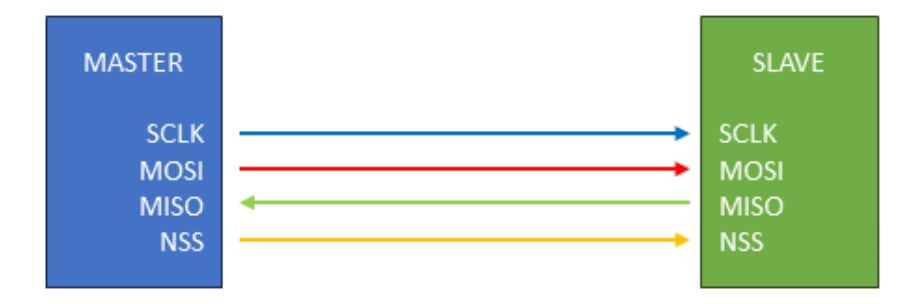

KUVIO 2. Full duplex-konfiguraatio (mukaillen Fastbitlab 2019)

Half duplex konfiguraatiossa isäntälaitteen MOSI-signaali, sekä orjalaitteen MISO-signaali ovat kytkettyinä ristiin ja tiedonsiirto tapahtuu vuorotellen (KUVIO 3).

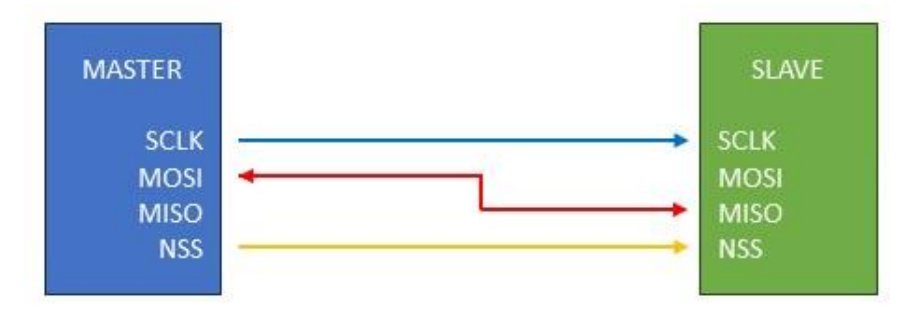

KUVIO 3. Half duplex-konfiguraatio (mukaillen Fastbitlab 2019)

Simplex menetelmässä vain toinen datalinjoista, MISO tai MOSI on käytössä ja tiedonsiirto tapahtuu niin, että isäntä- ja orjalaitteet on alustettu toimimaan "vain lähetys" tai "vain vastaanotto" tiloissa. (KUVIO 4).

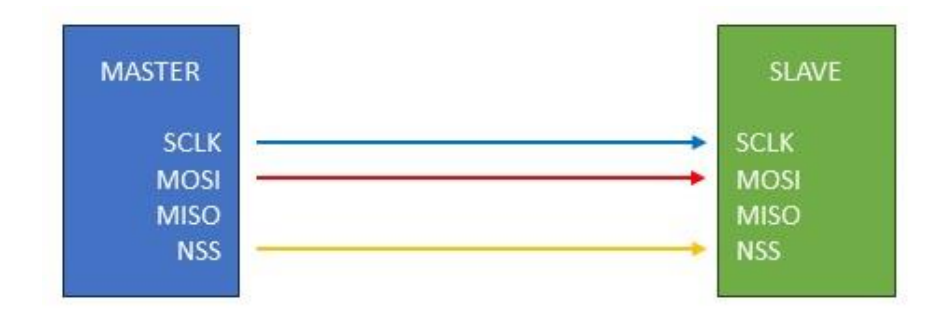

KUVIO 4. Simplex konfiguraatio (mukaillen Fastbitlab 2019)

Käytettävä konfiguraatio valitaan käyttökohteiden asettamien vaatimusten perusteella (Fastbitlab 2019). Esimerkiksi, mikäli käyttökohde, kuten oheislaite, vaatii suurta, nopeaa ja kaksisuuntaista tiedonsiirtoa, on suotavinta valita full duplex-konfiguraatio. Mikäli oheislaite tarvitsee esimerkiksi vain käskyn jonkin toiminnon suorittamisen aloittamiseksi, on järkevintä valita simplex-konfiguraatio.

SPI on hyvä esimerkki niin sanotusti "löyhästi" standardoidusta tiedonsiirtoprotokollasta ja väyläratkaisun hyödyntämisessä on suurta vaihtelua niin käyttökohteiden kuin toteutuksenkin suhteen. Tämä tuo kehittäjälle paljon vapauksia väylän käytön suhteen, mutta toisaalta myös tarkoittaa sitä, että SPI väylää hyödyntävien oheislaitteiden ohjaaminen on selvitettävä erikseen niiden datalehdistä.

Osaksi opinnäytetyötä SPI-väylä valikoitui, sillä väylää hyödynnetään paljon elektroniikkasuunnittelussa ja sulautetuissa järjestelmissä. Aluksi pidin tiedonsiirron vähimmäisvaatimuksena simplex-konfiguraatiota, jossa isäntälaite lähettää "vain vastaanotto"-tilassa olevalle orjalaitteelle käskyjä erilaisten toimintojen käynnistämiseksi. Tähän vähimmäisvaatimukseen pääseminen ei ollut erityisen haastavaa ja sainkin onnistuneesti isäntälaitteen konfiguroitua (KUVA 16).

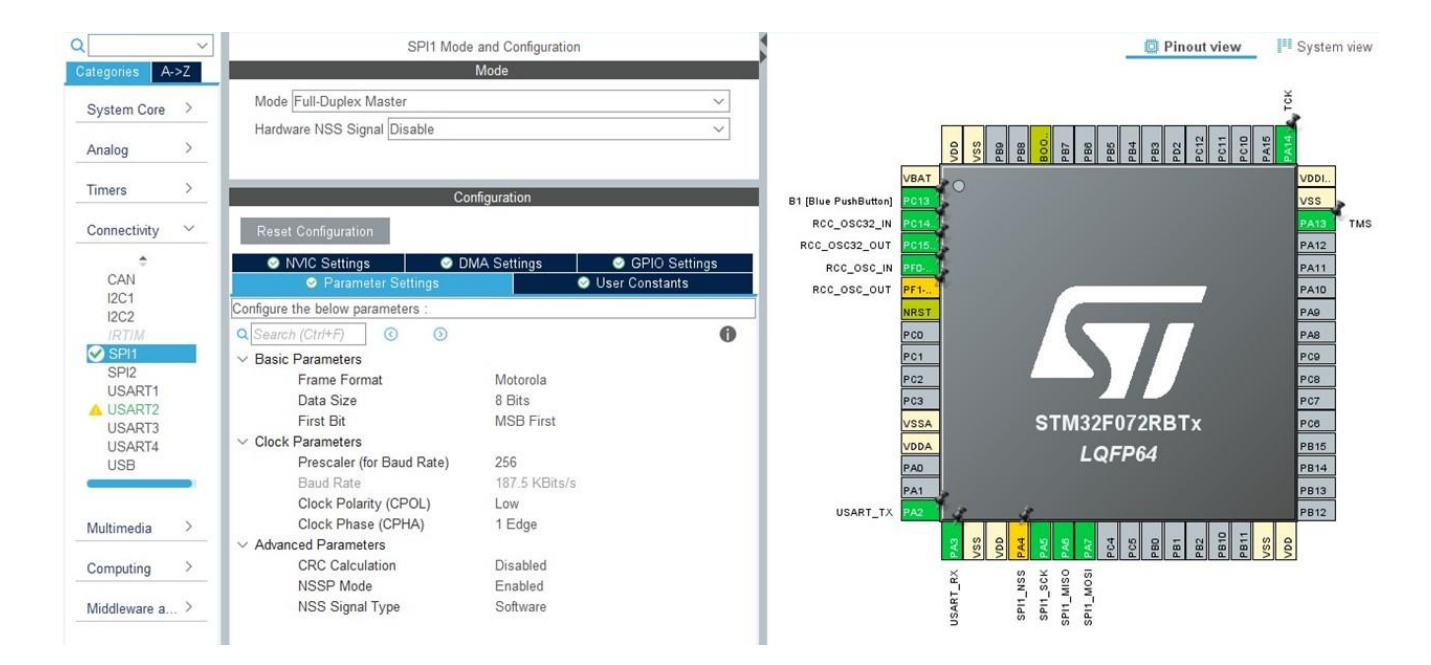

KUVA 16. Konfigurointiasetukset SPI-väylän isäntälaitetta varten

Kuvassa 17 on nähtävissä kirjoittamani testikoodi, joka lähettää HAL-funktioiden avulla SPI-väylälle binäärimuotoisena numeroita 2, sekä 3. Tuloksen varmentamiseksi kiinnitin oskilloskoopin mittauspäät kehityskortin MOSI- ja SCLK-pinneihin (KUVA 18). Mittaustuloksesta pystyin tekemään tulkinnan, että ohjelmointi ja konfigurointi onnistuivat (KUVA 19).

```
int main(void)
 \overline{\mathcal{L}}HALInit();
  MX GPIO Init();
  MX USART2 UART Init();
  MX SPI1 Init();
   uint8_t data_to_send = 0x2; // Lähetettävä data
   uint8 t data to send1 = 0x3; // Lähetettävä data
   while (1)\left\{ \right.HAL GPIO WritePin(GPIOA, GPIO PIN 4, GPIO PIN RESET); // Valitse SPI-laite
       HAL_SPI_Transmit(&hspi1, &data_to_send, 1, HAL_MAX_DELAY);
                                                                         // HAL komento datan (nro 2) lähettämiseen
       HAL_GPIO_WritePin(GPIOA, GPIO_PIN_4, GPIO_PIN_SET); // Poista SPI-laitteen valinta
       HAL GPIO WritePin(GPIOA, GPIO PIN 4, GPIO PIN RESET);
                                                                   // Valitse SPI-laite
       HAL_SPI_Transmit(&hspi1, &data_to_send1, 1, HAL_MAX_DELAY); // // HAL_komento_datan (nro 3) lähettämiseen
       HAL_GPIO_WritePin(GPIOA, GPIO_PIN_4, GPIO_PIN_SET); // Roista SPI-laitteen valinta
       HAL_Delay(10);
  \overline{\phantom{a} \cdot}\mathbf{R}
```
KUVA 17. Ohjelmakoodi numeroiden lähettämiseksi väylälle

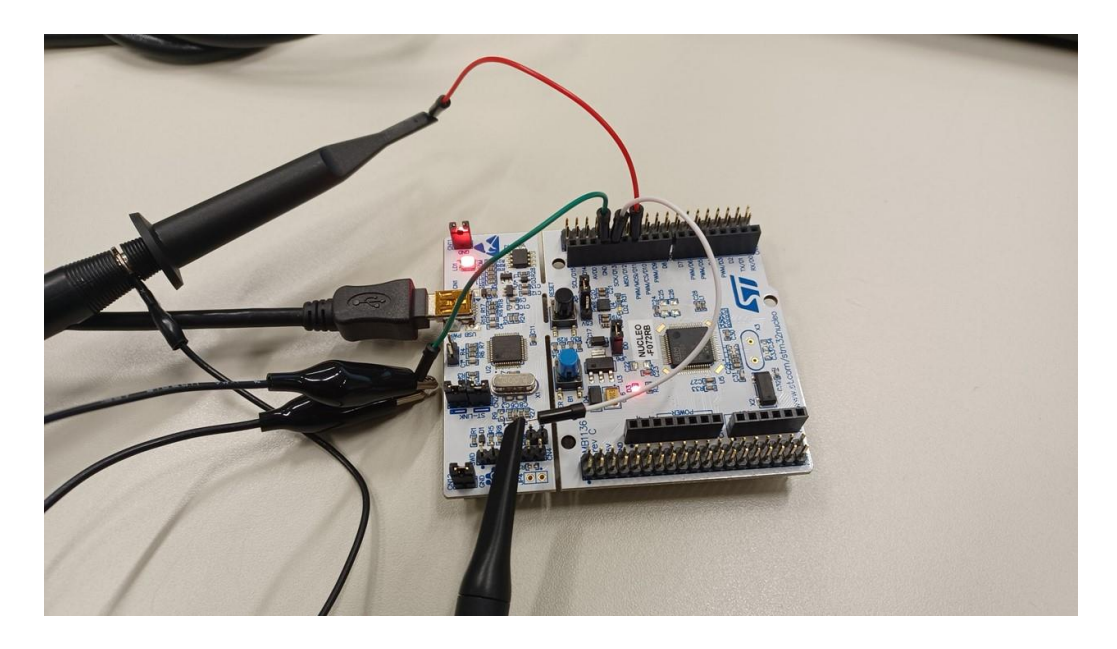

KUVA 18. Oskilloskoopin mittauspäät kiinnitettynä SCLK- ja MOSI- pinneihin

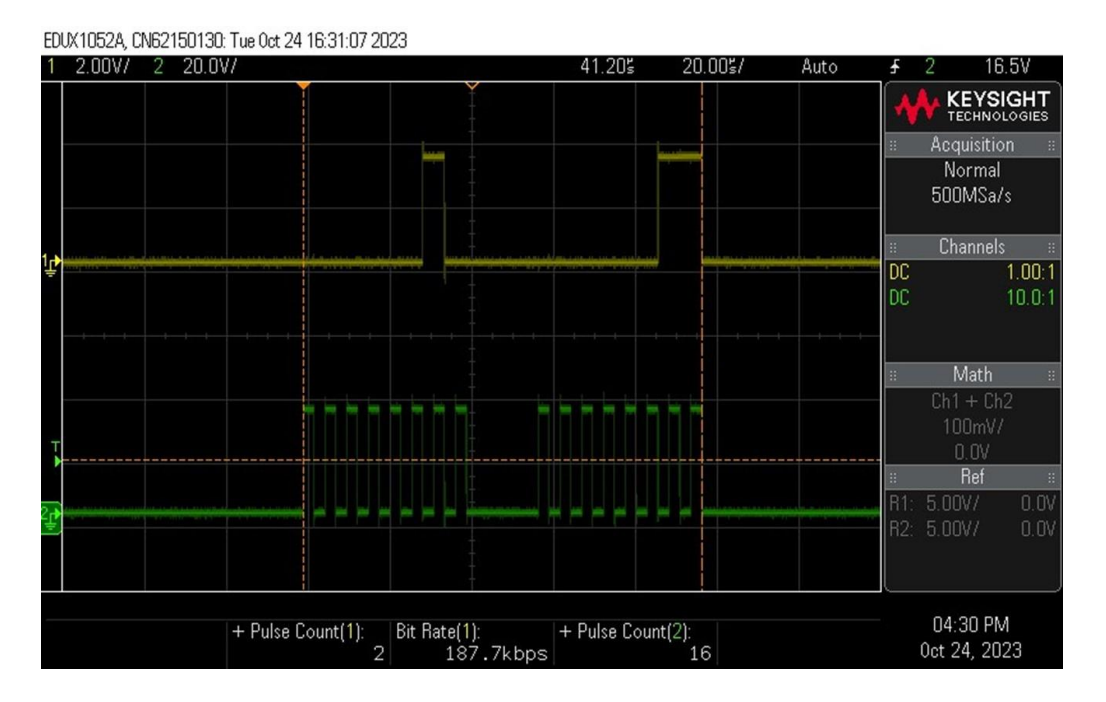

KUVA 19. Oskilloskoopin mittaustulos. Alempana SCLK-signaali

#### <span id="page-28-0"></span>**4.5 I2C-väyläohjaus ja LCD-näyttö**

I2C-väyläprotokolla kehitettiin vuonna 1982 Philipsin toimesta. Alkuperäinen versio protokollasta, standard mode, salli käytettävän vain 100kbit/s nopeutta sekä 7-bittisiä osoitteita rajoittaen väylälle liitettävien laitteiden määrän 112:ta. Kun protokolla määriteltiin julkisesti vuonna 1992, oli siihen lisätty 400kbit/s nopeutta tukeva fast-mode ja mahdollisuus käyttää 10-bittisiä osoitteita. (Sparkfun, luku "A Brief History of I2C".) Nykyisen määrittelyn mukaan väylä tukee myös 1mbit/s (Fast-mode Plus) ja 3,4mbit/s (High-speed mode) nopeuksia, sekä yksisuuntaisena myös 5mbit/s nopeutta (Ulta-fast mode). Nykyinen väylän enimmäislaitemäärä määräytyy väyläkohtaisen kapasitanssin mukaan. (NXP Semiconductors 2021, 3–4.)

SPI:n tavoin I2C-protokolla on synkroninen, eli isäntälaitteen tuottama kellosignaali tahdistaa laitteiden välisen tiedonsiirron. SPI-väylästä poiketen, I2C-väylällä käytetään vain kahta signaalijohdinta, SDA (Serial Data) ja SCL (Serial Clock), eikä I2C väylällä ei ole erillistä NSS-signaalia, vaan orjalaitteiden valinta tapahtuu osoitteiden avulla. Lisäksi I2C-väylä tukee multi-master ominaisuutta, jossa isäntälaitteita on useita. (Campbell, luku "Introduction to I2C communication".) Väyläprotokollaa hyödynnetään usein sulautetuissa järjestelmissä erilaisten oheislaitteiden, kuten I/O-rajapintojen, EEPROM-muistien ohjauksessa mikrokontrollerin avulla (Hopkins 2020).

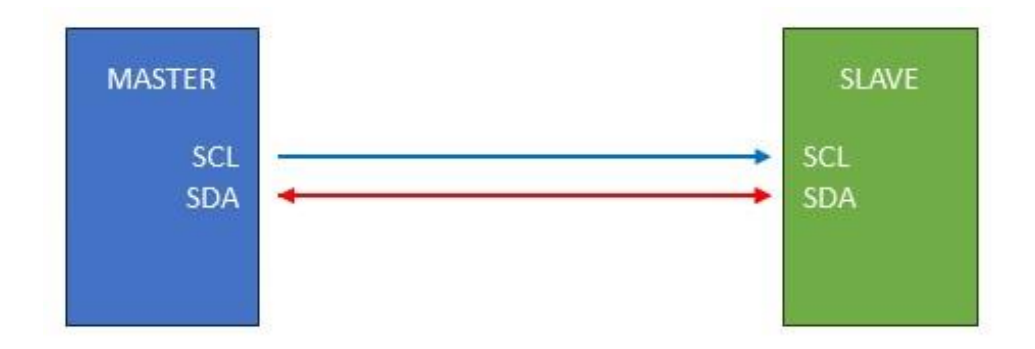

KUVIO 5. I2C-tiedonsiirtoprotokollan toimintaperiaate (mukaillen Campbell)

I2C on tarkasti määritelty tiedonsiirtoprotokolla ja siirrettävän datan on täytettävä määritellyt vaatimukset, jotta väylää käyttävät laitteet kykenevät lukemaan sitä (Sparkfun, luku "Protocol"). Laitteiden välinen kommunikaatio I2C-väylällä tapahtuu viestien avulla. Jokainen viesti koostuu ehdoista, biteistä ja kehyksistä (KUVA 20).

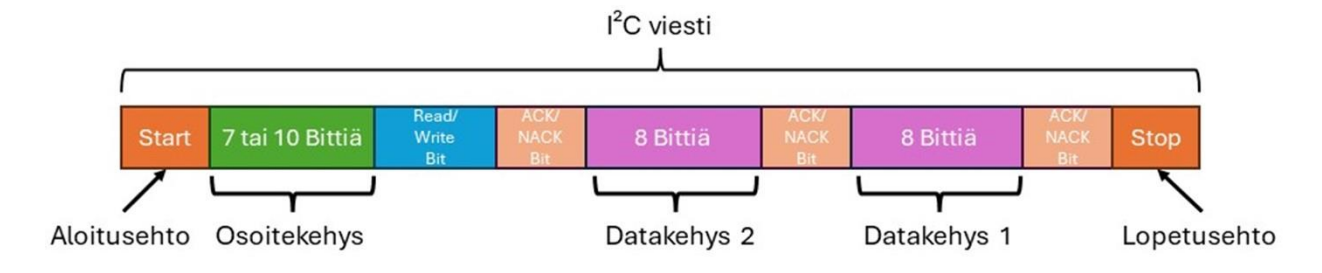

### KUVA 20. I2C-viestin rakenne (mukaillen Campbell)

Aloitusehdossa SDA-signaalin jännitetaso vaihtuu HIGH-tilasta LOW-tilaan, ennen kuin SCL-signaali tekee vastaavan HIGH→LOW-tilamuutoksen. Lopetusehdossa SDA:n jännitetaso vaihtuu LOW→HIGH, sen jälkeen, kun SCL:n tila on vaihtunut LOW→HIGH. Osoitekehys sisältää 7 tai 10 bitin sarjan, joka määrittää jokaiselle orjalaitteelle yksilöllisen osoitteen. Read/Write, eli luku- ja kirjoitusbitti täsmentää, lähettääkö isäntälaite dataa orjalaitteelle (LOW-tila), vai pyydetäänkö orjalaitteelta dataa (HIGH-tila). ACK/NACK (acknowledge/not acknowledge), eli kuittausbitti lähetetään jokaisen lähetetyn kehyksen jälkeen ja sen tehtävä on ilmaista lähettäjälle, onko datakehyksen vastaanotto onnistunut. (Campbell, luku "How I2C works".) Datakehykset lähetetään merkitsevin bitti (MSB) edellä ja ne koostuvat aina 8 bitistä (Campbell, luku "The dataframe").

Tiesin tarvitsevani opinnäytetyöhön näyttöratkaisun ja päätin hyödyntää aiemmin hankitun kokemuksen vuoksi 1602 LCD-näyttöä, mutta päädyin lopulta käyttämään 1602A-versiota, sillä se sisältää kuvassa 21 näkyvän PCF8574 I/O-laajennuspiirin. Laajennuspiiri mahdollistaa LCD-näytön ohjaamisen I2C-väylän kautta, jolloin näytön ohjaamiseen tarvittavien johtimien määrä väheni 16 kappaleesta 4 kappaleeseen (KUVA 22). Myös esimerkkiratkaisuja ja -koodeja oli löydettävissä 1602A-version ohjaamiseen enemmän, lisäksi 12C-väyläprotokollan yleisyys sulautetuissa järjestelmissä kannusti tähän lisää. Hyödynsin LCD-näytön ohjaamisessa löytämiäni esimerkkiratkaisuja, jotka testattuani totesin toimivaksi. STM32CubeMX-ohjelman I2C-väylän konfigurointivalikon asetuksia ei tarvinnut LCDnäytön käyttöä varten muuttaa, vaan pelkät oletusasetukset riittivät.

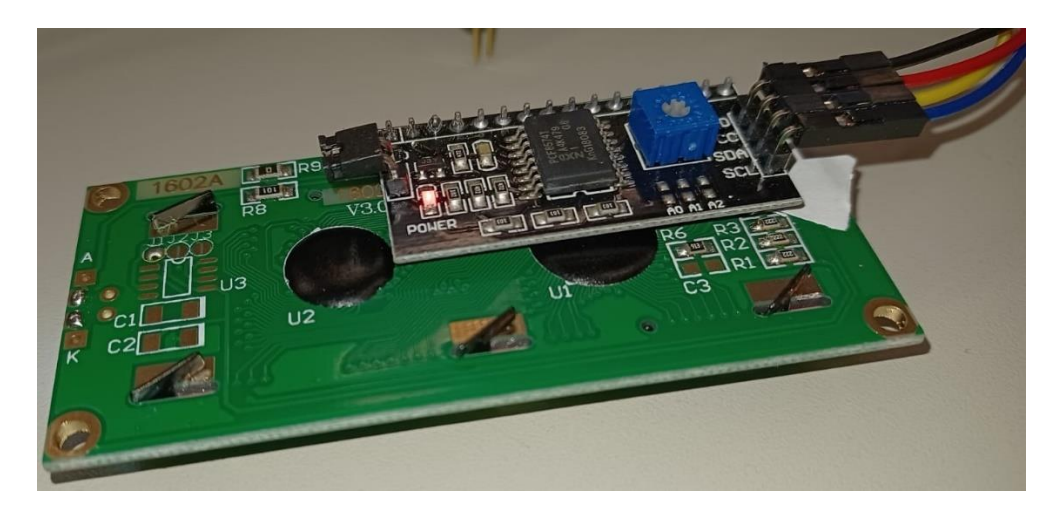

KUVA 21. PCF8574 I/O-laajennuspiiri

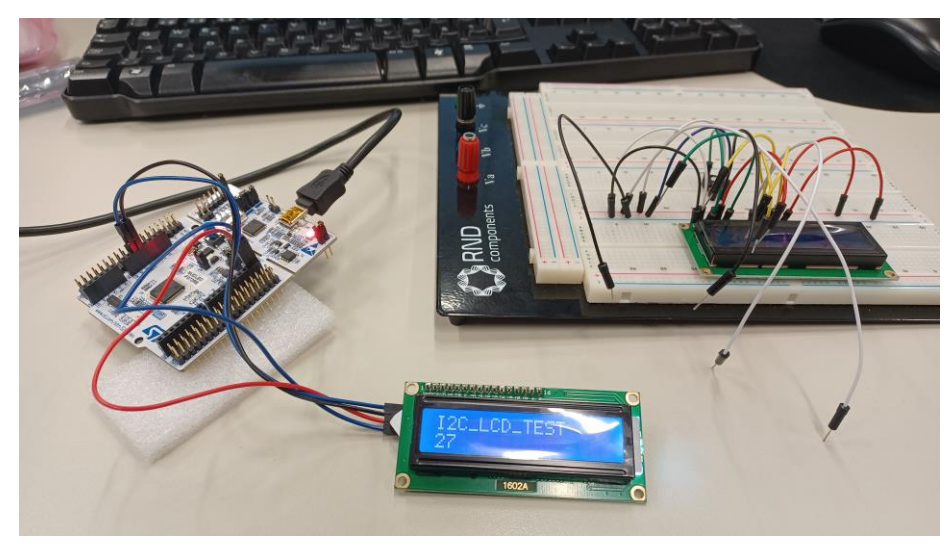

KUVA 22. LCD-näyttö toiminnassa. Taustalla 1602-versio johtoineen

#### <span id="page-31-0"></span>**4.6 M5STACK-Vaakayksikkö**

Tässä vaiheessa opinnäytetyöprosessia idea osaamista havainnollistavasta laitteesta oli jo selvillä, lisäksi tiedossa oli, että laite tarvitsee vaakayksikön. Koulun laboratoriotiloista löytyi valmiita M5STACK-vaakayksiköitä, jotka sisälsivät neljä venymäliuska-anturiin perustuvaa kuormasolua. Venymäliuska-antureiden analoginen mittaustieto viedään vaakayksikön sisällä olevalle HX711 ADCpiirille, joka muuntaa mittaustiedon digitaaliseen muotoon. Vaakayksikön lähettämän digitaalisen signaalin tulkitseminen mikrokontrollerilla oli kohtalaisen haastava tehtävä, mutta perehtymällä, HX711 piirin datalehteen, sekä erilaisiin esimerkkiratkaisuihin saavutettiin kuitenkin riittävän tarkka lopputulos.

Kun HX711-piirille syötetään 25–27 positiivista kellopulssia PD\_SCK porttiin, piiri siirtää datan ulos DOUT portista yksi bitti kerrallaan (MSB ensin), kunnes kaikki 24 bittiä on siirretty. PD\_SCK porttiin syötettyjen kellopulssien lukumäärä määrittää, mitä piirin kanavaa käytetään ja millä vahvistuskertoimella. Piirin tuottamat 24 bittiä, ovat 2-komplementtimuodossa. (Avia Semiconductor, 3.) Eli HX711 piirin ohjaaminen mikrokontrollerilla tapahtuu yksinkertaistetusti niin, että mikrokontrolleri tuottaa lähtöportistaan HX711 tarvitsemat 25–27 kellopulssia ja tulkitsee tuloporttiin piirin takaisin lähettämän datan.

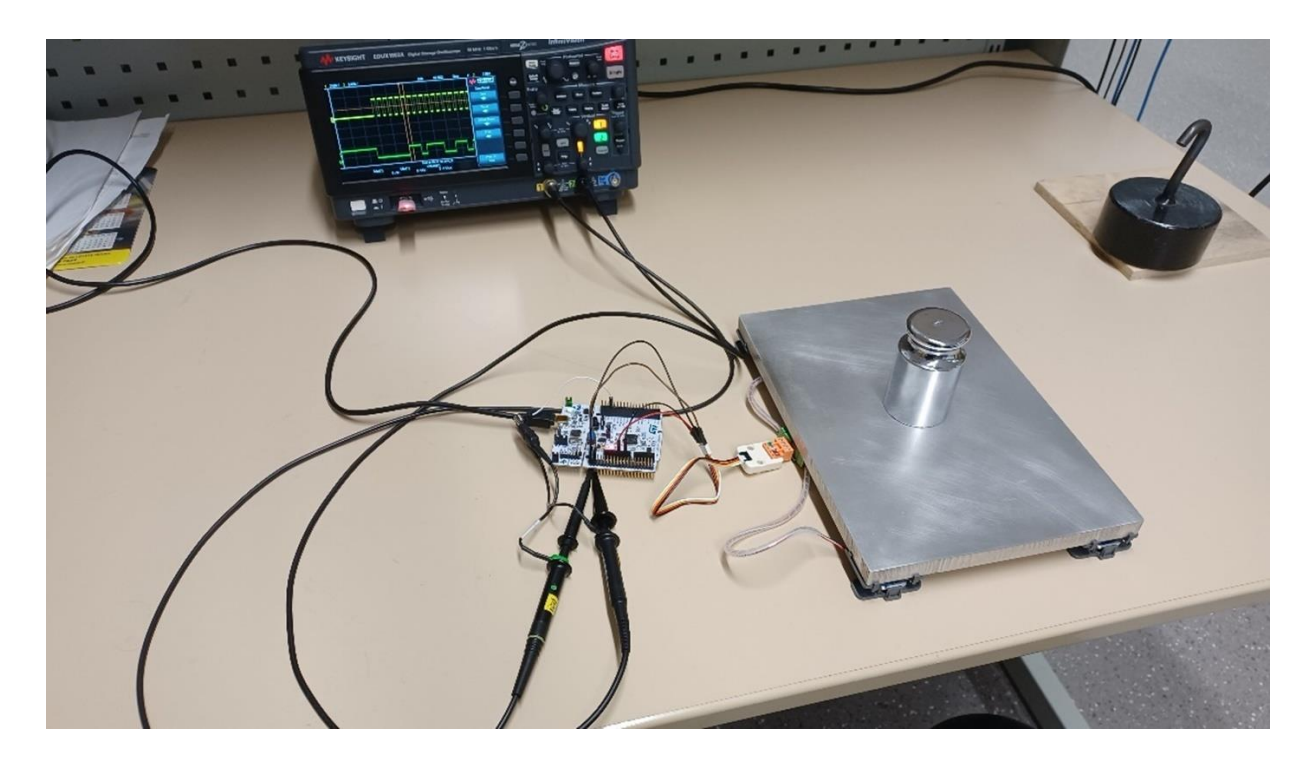

KUVA 23. Ensimmäinen oskilloskooppimittaus alumiinipohjalevyn kanssa

```
//Vaa'an funktio
\exists float readHX711() {
     do { }while (HAL_GPIO_ReadPin(GPIOC, GPIO_PIN_12)) {
             HAL_De\overline{lay(10)};
         P
         //Kellopulssien lukumäärän säätö (käytössä 27)
         for (i = 0; i < 27; i++) {
             HAL GPIO WritePin(GPIOC, GPIO PIN 10, GPIO PIN SET);
              adc value \lt\lt= 1;
              if (HAL GPIO ReadPin(GPIOC, GPIO PIN 12)) {
                  adc_value++;
              À
             HAL GPIO WritePin(GPIOC, GPIO PIN 10, GPIO PIN RESET);
         \mathcal{E}for (int i = 0; i < 128; i++) {
              HAL_GPIO_WritePin(GPIOC, GPIO_PIN_10, GPIO_PIN_SET);
              HAL_GPIO_WritePin(GPIOC, GPIO_PIN_10, GPIO_PIN_RESET);
         Þ
         -1
         while (adc value >= 255) {
              adc_value \gg= 8;Þ
     } while (0);
     return adc value / 10.0;
\mathbf{R}
```
### KUVA 24. Vaakayksikön tulkintaan tarvittava funktio

Etsin internetistä esimerkkiratkaisuja, jotka toteuttaisivat nämä toiminnot ja muokkasin löytämäni ohjelmakoodin käyttötarkoituksiini sopivaksi. Lisäksi suoritin piirille oskilloskooppimittaukset, joissa mittasin kello- ja datalinjojen toimintaa. Vertaamalla mittaustuloksia piirin datalehdestä saatuihin arvoihin, pystyin toteamaan, että piirin tuottama data on oikeanlaista. Mittaustulokset on esitetty kuvissa 25, 26 ja 27. Vaa'an lukemien monitoroinnissa oli myös paljon apua STM32CubeIDE:n vianhakutyökalusta, jonka avulla voitiin seurata eri muuttujien tilaa reaaliajassa.

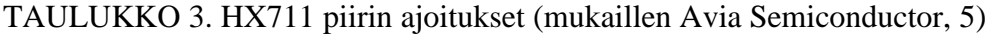

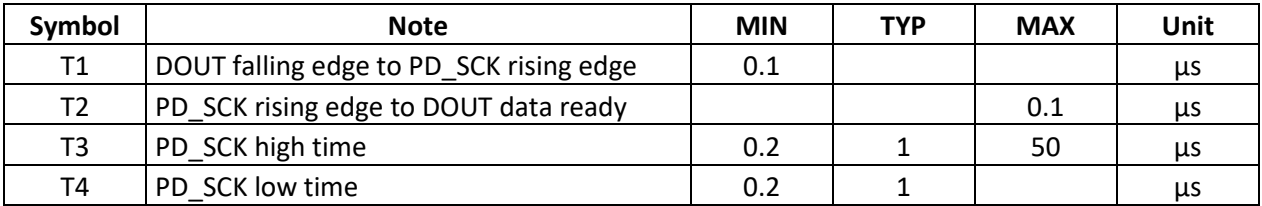

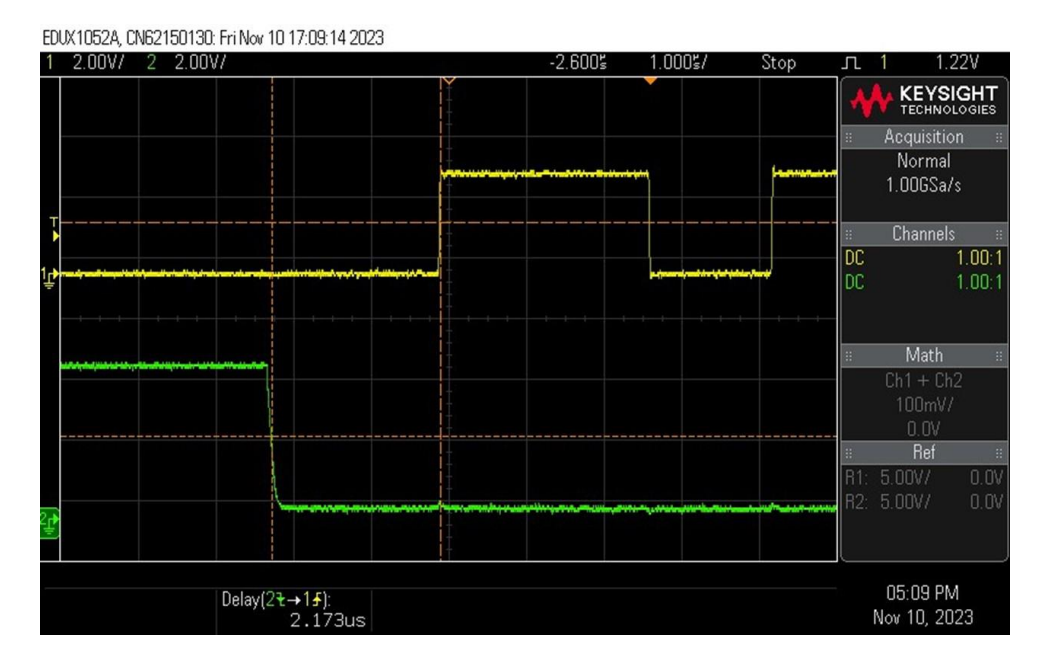

### KUVA 25. T1 mittaustulos

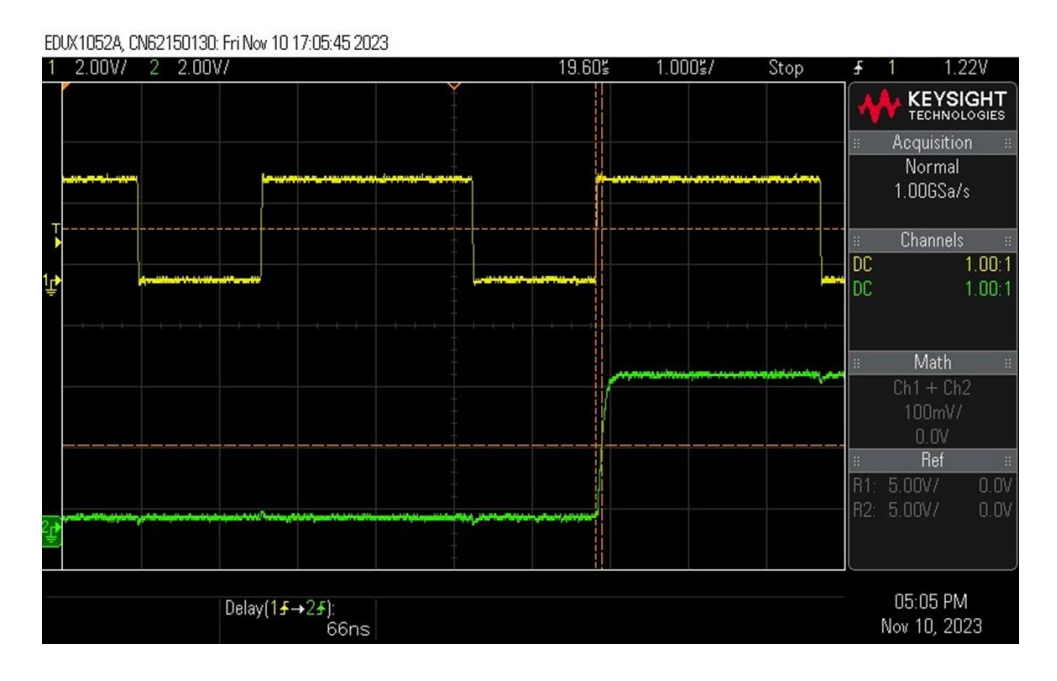

KUVA 26. T2 mittaustulos

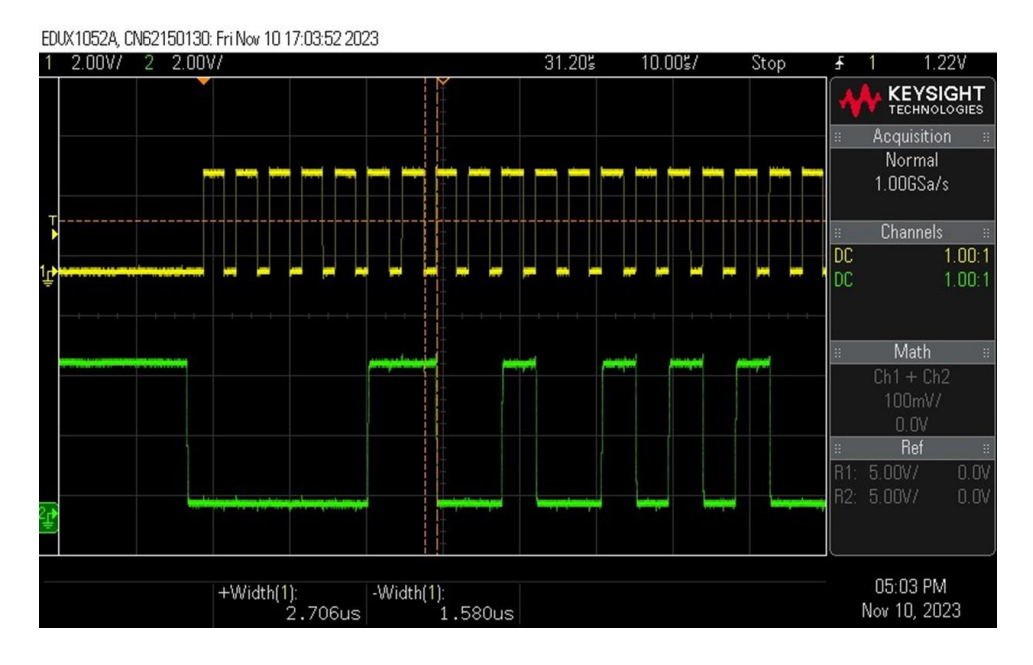

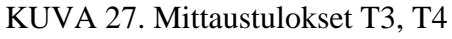

Vaakayksikölle kannatti tässä vaiheessa ohjelmoida myös toiminto taaraukselle, sekä määritellä kalibrointikerroin raakadatan muuttamiseksi kilogrammoiksi, sillä nämä ominaisuudet olivat jatkoa ajatellen olennaisia. Kalibrointikertoimen määrittely, sekä taaraus, oli nopeinta toteuttaa yhdistämällä aiemmin toimivaksi todettu LCD-näytön ohjauksessa käytetty koodi vaakayksikön koodin kanssa, tällöin vaa'an lukemia pystyttiin seuraamaan suoraan numeroarvoina ilman PC-laitteistoa. Kalibrointikertoimen määrittelyn suoritin käyttämällä tunnettuja painoja. Lisäsin painon vaa'alle ja merkitsin ylös vaakayksikön tuottaman raakadatan. Jakamalla raakadata tunnetulla painolla, saadaan kerroin. Lopullisen kertoimen muodostin laskemalla saaduista kertoimista mediaanin.

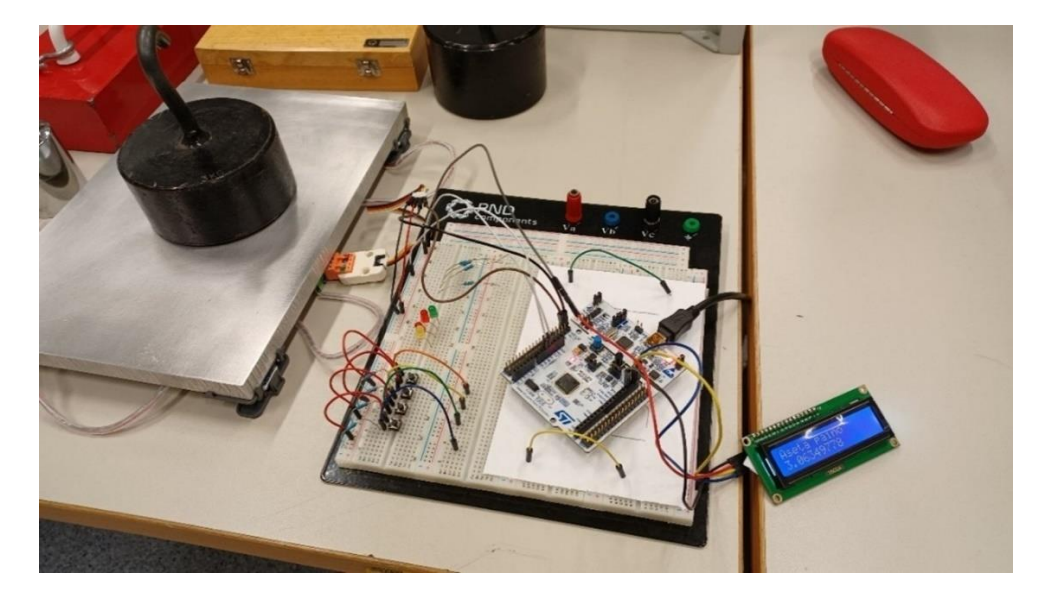

KUVA 28. LCD-näyttö lisätty kytkentään. 3kg punnus

#### <span id="page-35-0"></span>**4.7 Muut testatut toiminnot**

Opinnäytetyöprosessin aikana testattiin myös sellaisia oheislaitteita ja toimintoja, jotka eivät päätyneet prototyyppilaitteeseen. Tässä luvussa kuvataan mitä nämä oheislaitteet ja toiminnot olivat, sillä näitä toimintoja voi pitää yleishyödyllisinä ja sitä kautta käyttökelpoisina joissakin muissa toteutuksessa, tai esimerkiksi opinnäytetyössäprosessissa syntyneen laitteen jatkojalostuksessa.

#### <span id="page-35-1"></span>**4.7.1 RTC**

RTC (Real Time Clock), eli reaaliaikainen kello, on itsenäisesti toimiva laskuri/ajastin, jossa on myös kalenteriominaisuus. Useimmat STM32-kehityskorteista on varustettu tällä ominaisuudella. Reaaliaikaisen kellon sisällyttämistä opinnäytetyöhön harkitsin, sillä sen avulla olisi ollut mahdollista toteuttaa erilaisia ajastustoimintoja, lisäksi sen aktivointi oli hyvin yksinkertaista, joten kokeileminen kannatti. Ajastustoimintoja ei kuitenkaan sisällytetty projektiin aikaresurssien säästämisen vuoksi.

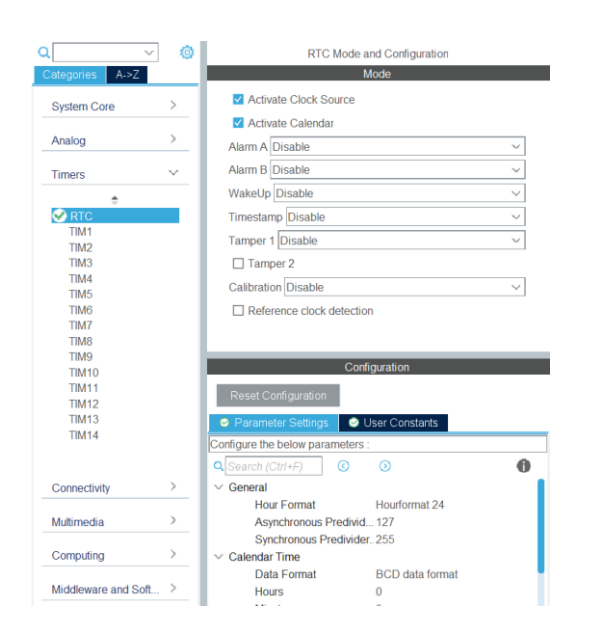

KUVA 29. Reaaliaikaisen kellon aktivointi konfigurointityökalussa

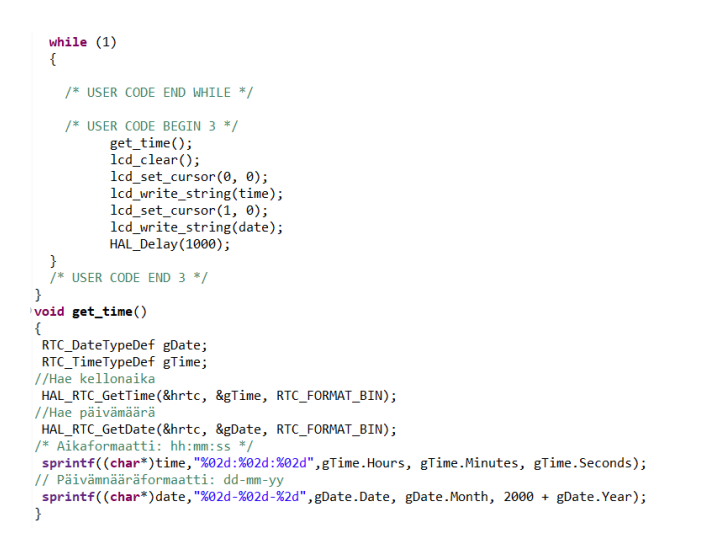

### KUVA 30. Kellon ja päivämäärän hakuun tehty funktio sekä tulostus LCD näytölle

### <span id="page-36-0"></span>**4.7.2 Näppäimistö**

Opinnäytetyön testausvaiheessa käytiin läpi myös vaihtoehtoja käyttöliittymän ohjaamiseksi. Monipuolisimpana valintana pidettiin 4x4 matriisinäppäimistöä (KUVA 31). Ohjauksen toteutus matriisinäppäimistöllä osoittautui kuitenkin luultua haastavammaksi ja luotettavaa tulosta ei saatu aikaan. Näppäimistön tulkinta toimi parhaimmillaankin niin, että LCD-näytölle tulostui satunnaisia numeroita näppäimistön esimerkiksi tärähtäessä tai liikahtaessa, lisäksi usein näppäintä painettaessa sen arvo saattoi näkyä näytöllä useampaan otteeseen. Vikojen arveltiin johtuvan mahdollisista kytkinvärähtelyistä, sillä näppäimistössä ei ollut niitä suodattavia varten suodatuskondensaattoreita. Ajan säästämiseksi katsoin parhaaksi luopua näppäimistön käytöstä, sillä valmiissa laitteistossa käyttöliittymän ohjauksen voi toteuttaa muillakin tavoilla.

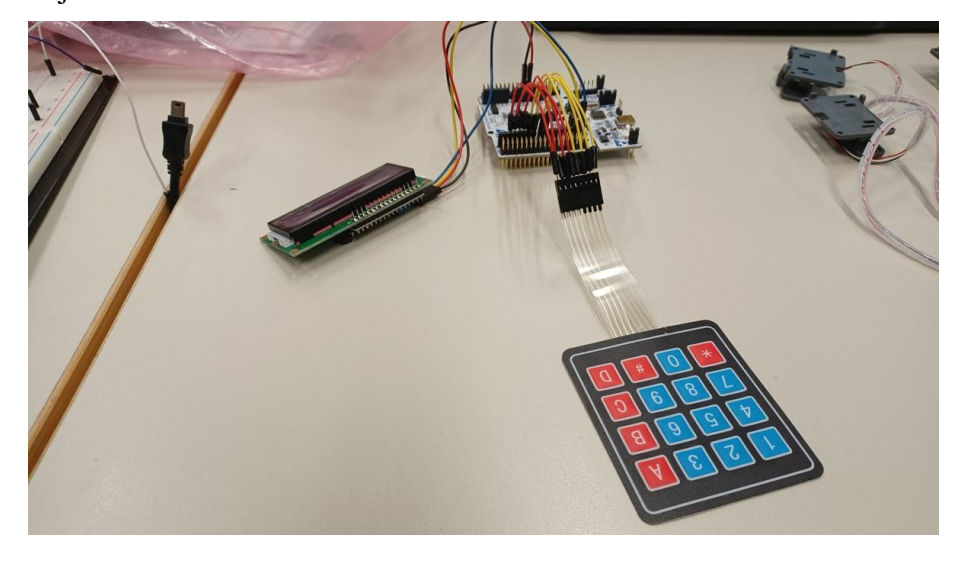

KUVA 31. 4x4 Matriisinäppäimistö kytkettynä kehityskorttiin

### <span id="page-37-0"></span>**5 KASTELUJÄRJESTELMÄ**

Jo opinnäytetyön määrittelyvaiheessa oli selvää, että opituista asioista on pystyttävä muodostamaan toimiva koekytkentälaite, joka vastaisi tasoltaan ammattikorkeakouluopintojen projektityö-painotteisten kurssien laitteita. Inspiraatiota osaamistani havainnollistavaan laitteeseen etsin aluksi internetistä, mutta lopulta päädyin käyttämään omaa ideaani automaattisesta huonekasvien kastelujärjestelmästä. Kastelujärjestelmän oli määrä toimia niin, että laite punnitsee huonekasvin ruukkua, sekä mittaa valon määrää ja mikäli ruukun paino tai valon määrä putoaa alle käyttäjän asettaman rajan, käynnistää laite vesipumpun tai lampun. Laite-ideani kattoi käytännössä kaikki tutkimusongelmassa määrittelemäni, sekä luvussa 4 testaamani ominaisuudet, joten laitteen ohjelman koodaaminen oli suurimmaksi osaksi jo aiemmin testattujen ohjelmien yhdistelyä. Tässä luvussa esittelen vain ne ohjelmakoodin osat, joita en erikseen testannut, tai joihin olen tehnyt testausvaiheen jälkeen merkittäviä päivityksiä. Esittelen tässä luvussa myös SPI-väylän kanssa kohtaamani ongelmat.

Aloitin kastelujärjestelmän suunnittelun hahmottelemalla STM32F446RE-kehityskortin, eli järjestelmän isäntälaitteen ohjelman pääsilmukan toimintaa paperille. Hahmottelun tuloksena syntyi vuokaavioesitys, joka toimi ohjelman perusrunkona (KUVIO 6). Ohjelman koostaminen, sekä laitteen kytkennän tekeminen vuokaavioesityksen ja erillistestattujen toiminnallisuuksien ansiosta tapahtui suoraviivaisesti ja nopeasti. Käytännössä tässä vaiheessa ainoa täysin uusi toiminto, jonka toimintaan minun oli perehdyttävä, oli valovastuksen lukeminen kehityskortin ADC:n avulla. Valovastuksen tulkinta oli kuitenkin yksinkertaista ja tapahtui vain kolmea HAL-funktiota hyödyntäen, STM32CubeMX-työkalun parametriasetusten pysyessä oletusarvoissaan (KUVA 32).

```
HAL_ADC_Start(&hadc1);
HAL ADC PollForConversion(&hadc1, 1);
LDR raakadata = HAL ADC GetValue(&hadc1);
LDR mapped = ((LDR \text{ raaka data} - LDR \text{ MIN}) * 100) / (LDR \text{ MAX} - LDR \text{ MIN});
```

```
KUVA 32. Valovastuksen lukemiseen tarvittavat HAL-komennot
```
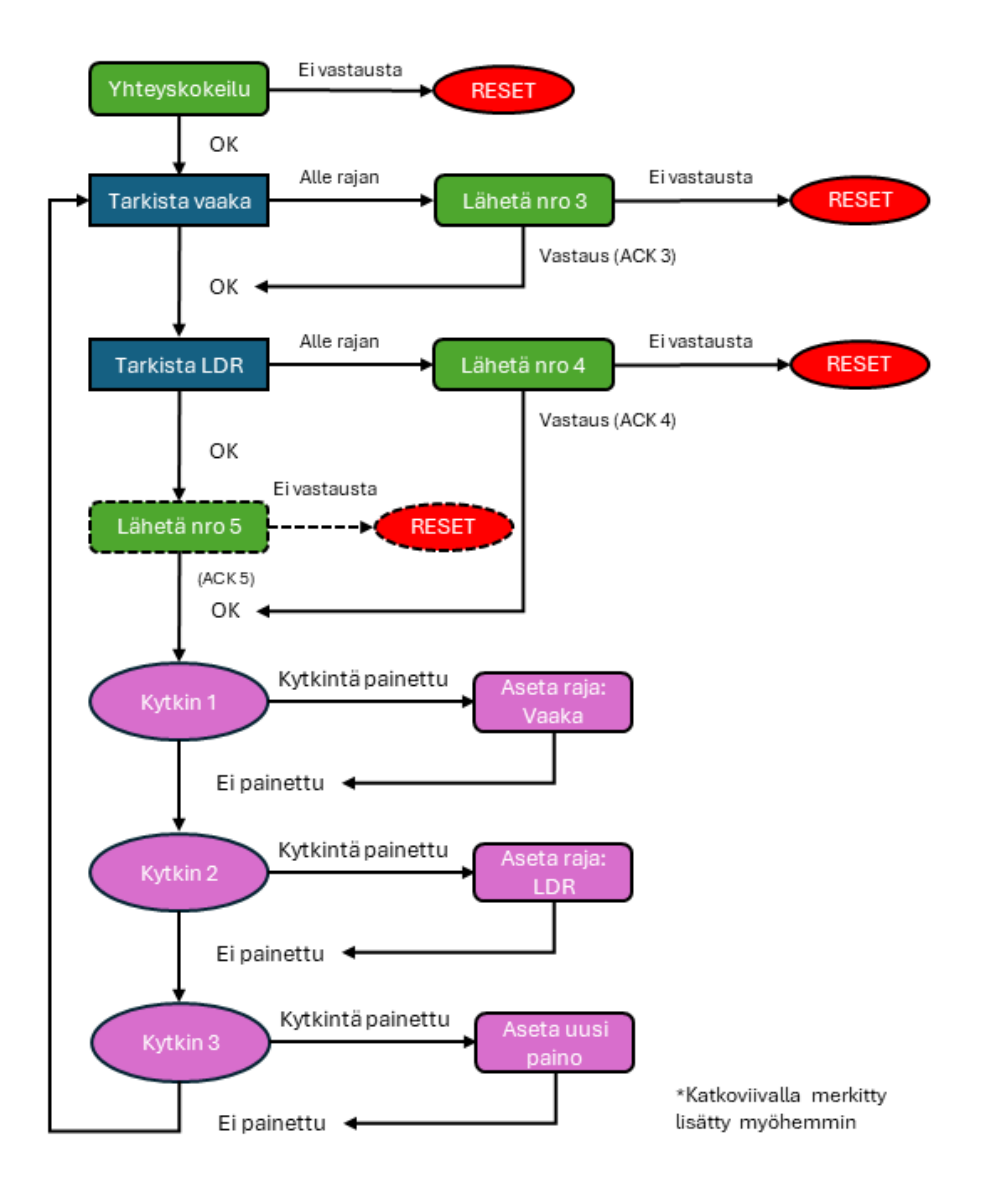

KUVIO 6. Vuokaavioesitys isäntälaitteen toiminnasta

Isäntälaitteen pääsilmukassa suoritettavan koodin päätin toteuttaa tilakoneen avulla. Tilakone toimii kasvattamalla jokaisen toiminnon, esimerkiksi vaa'an lukemisen jälkeen erillisen tilamuuttujan arvoa. Kasvanut tilamuuttujan arvo toimii ehtona seuraavan toiminnon suorittamiseksi. Isäntälaite tarkistaa yhden ohjelmakierron aikana vaakayksikön, sekä LDR-vastuksen tilat ja lähettää käyttäjän asettaman raja-arvon alittuessa orjalaitteelle komennon valon tai pumpun käynnistämistä varten. Ensimmäisellä ohjelmakierrolla suoritetaan myös yhteyskokeilu. Lähetettävä komento on binäärimuotoinen numeroarvo ja lähetyksen jälkeen odotetaan ACK-vastausta, mikäli vastausta ei tule, isäntälaite käynnistää orjalaitteen uudelleen. Jokaisella ohjelmakierrolla tarkistetaan myös, onko raja-arvokytkimiä painettu, mikäli on, siirrytään asettamaan raja-arvo valovastukselle tai vaakayksikölle. Isäntälaitteen ohjelman pääkoodi on nähtävissä liitteessä 3.

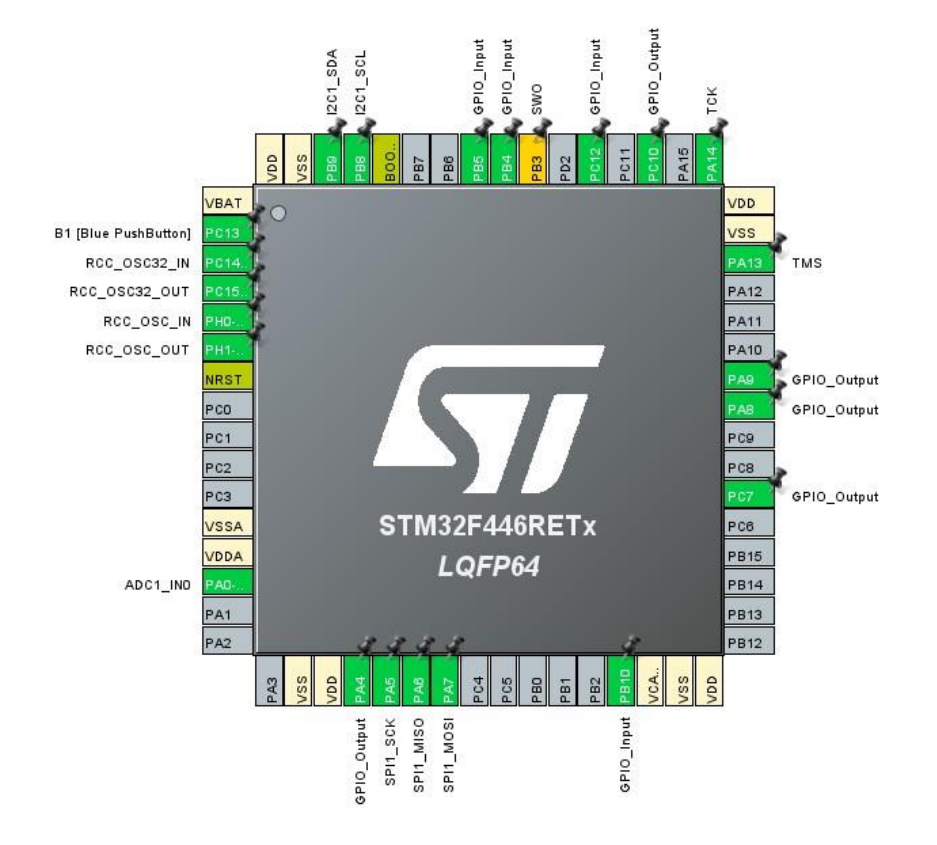

KUVA 33. Isäntälaitteen pinnikonfiguroinnit

Järjestelmän orjalaitteena toimivan STM32F072RB-kehityskortin ohjelma on huomattavasti lyhyempi ja sopivaksi ratkaisuksi sen toteuttamiseksi katsoin "switch-case"-rakenteen, joka on kokonaisuudessaan nähtävissä liitteessä 2. Pääsilmukassa sijaitsevassa switch-case-rakenteessa tulkitaan isäntälaitteen SPI-väylälle lähettämiä bittejä (numerot 2-5) ja suoritetaan bitin arvoa vastaava toiminto, sekä vastataan isäntälaitteelle ACK-komennolla.

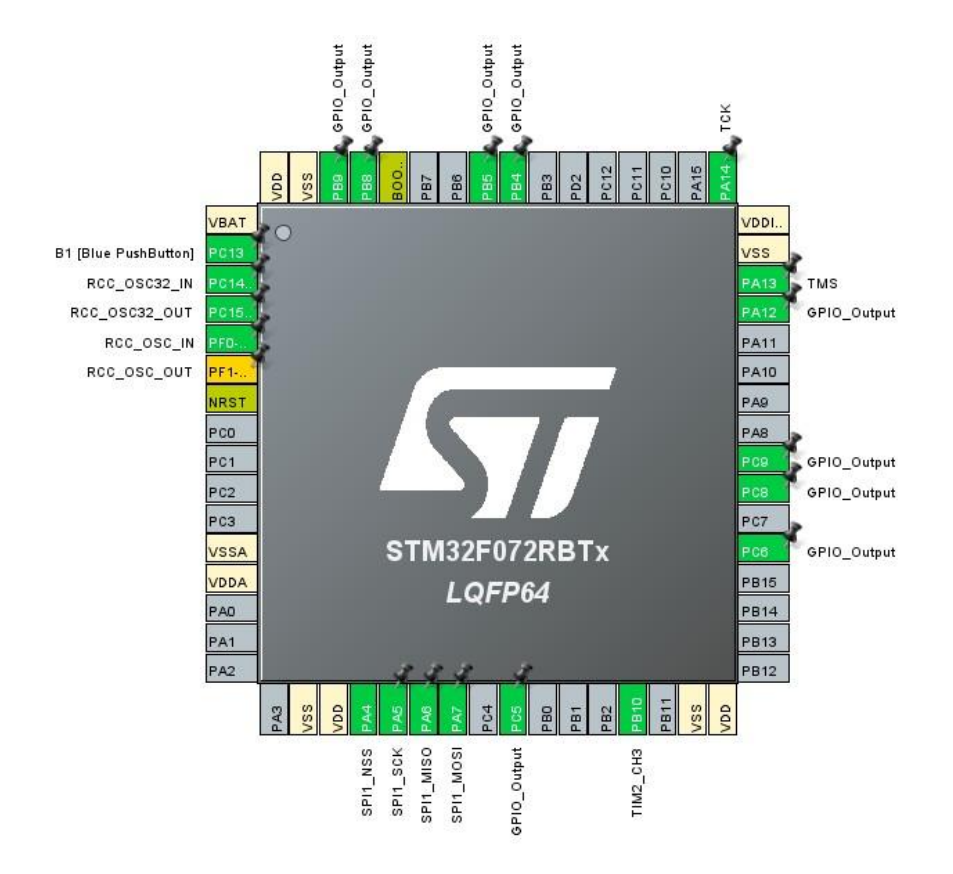

KUVA 34. Orjalaitteen pinnien konfigurointi

Muutin lopuksi laitteen toimintaa alkuperäisestä vuokaavioesityksestä niin, että jokaisella ohjelmakierrolla isäntä-kehityskortti lähettää tiedon myös siitä, jos valovastuksen arvo ei ole alle sallitun raja-arvon. Tämä muutos on oleellinen siksi, että mikäli valovastuksen raja-arvo alitetaan ja orjalaitteelle lähetetään käsky valon sytyttämisestä, on valo saatava myös sammumaan. Muut koodeihin tekemäni muutokset olivat pääasiassa esteettisiä, eli sisällytin toistuvia ohjelmarakenteita funktioiden sisälle, sillä tämä lyhensi ohjelman pääsilmukan pituutta merkittävästi ja paransi luettavuutta. Laitteen vaaka näyttää lukemat noin 0.5 kg tarkkuudella, tarkkuutta yritin lisätä työn loppuvaiheilla ohjelmallisesti muokkaamalla toimintaa niin, että näytettävä lukema koostetaan usean mittauksen mediaanista. Sain mediaaniin perustuvan mittauksen funktion ohjelmoitua, mutta mittaustulokset eivät pitäneet paikkaansa. Valitettavasti aika ei riittänyt toiminnan parantamiseen ja laitteen riittävään testaamiseen, joten päädyin tyytymään saavutettuun tarkkuuteen, joka kuitenkin on käyttötarkoitus huomioon ottaen riittävä.

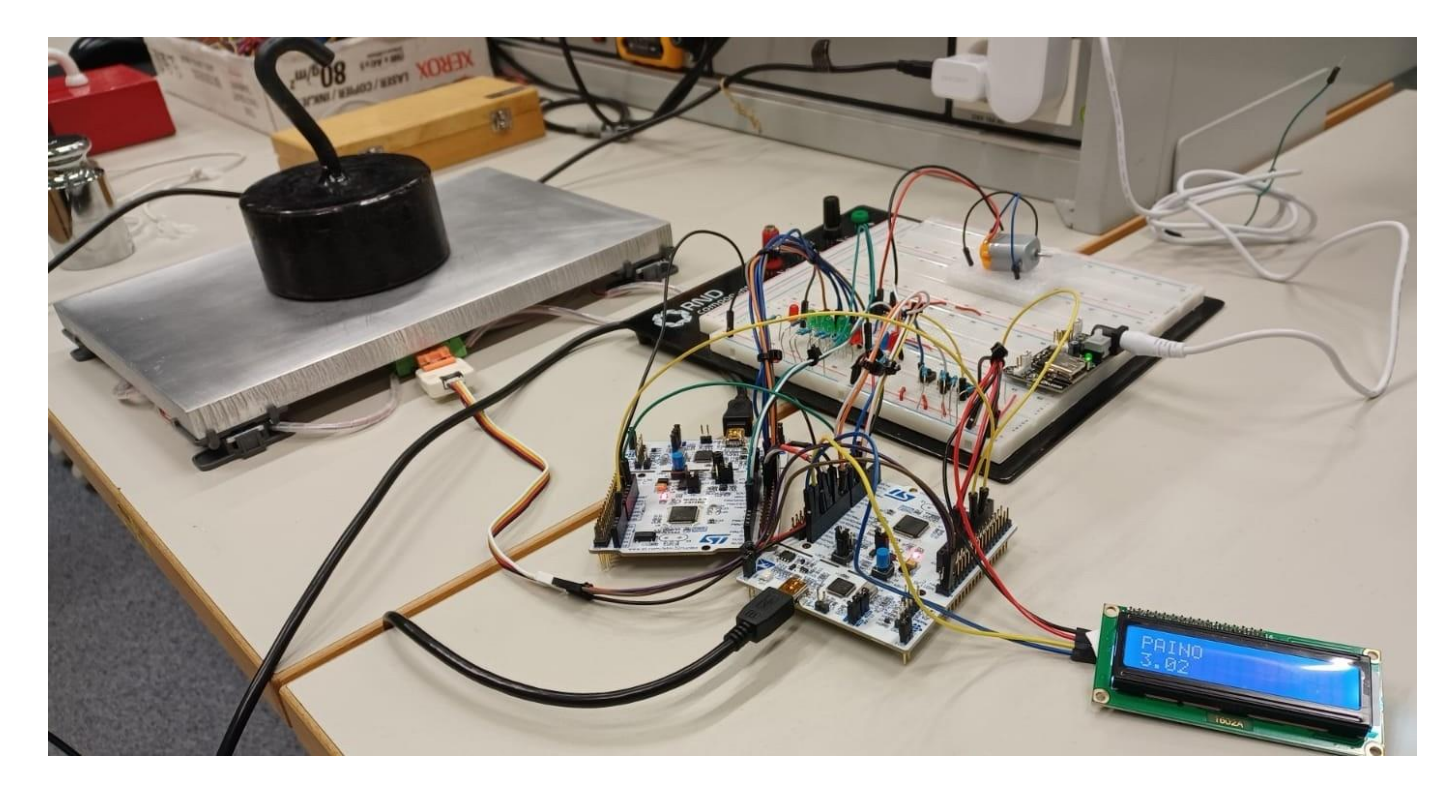

KUVA 35. Valmis koekytkentälaite. 3kg punnus

Eniten haasteita kastelujärjestelmän rakennusprosessissa tuotti kehityskortit yhdistävä SPI-väylä. Ensimmäisillä testauskerroilla isäntä- ja orja-kehityskorttien välinen kommunikaatio ei toiminut luotettavasti. Selkeyttääkseni itselleni ongelman laatua lisäsin kytkentään molemmille kehityskorteille LEDvaloja, jotka ohjelmoin syttymään ja sammumaan laitteiden vastaanottaessa ja lähettäessä dataa. Ohjelmoin myös isäntälaitteelle debug, eli vianhaku-printtauksia, jotka tulostivat orjalaitteelta vastaanotetun datan LCD-näytölle, sekä näyttivät, mikäli orjalaite olisi resetoitu.

Vianhakua tehostavat toimenpiteet auttoivat ja sain paikallistettua yhden ongelman, olin epähuomiossa ohjelmoinut myös orjalaitteen ohjelman pääsilmukkaan tilakonerakenteen ja unohtanut lisätä loppuun tilamuuttujan nollauksen, joka olisi palauttanut tilakoneen takaisin alkutilaansa. Tämä aiheutti sen, että orjalaite ei kyennyt vastaanottamaan kuin yhden käskyn kerrallaan. Useamman käskyn vastaanotto onnistui niissä tilanteissa, kun isäntälaite oli resetoinut orjalaitteen, sillä resetointi palautti tilakoneen alkutilaansa. Ongelma ratkesi poistamalla turhaksi osoittautunut väärin koodattu tilakone ohjelmasta.

Seuraava ongelma kommunikoinnissa oli se, että kun laitteisto oli toiminut muutaman ohjelmakierron verran virheettömästi, alkoivat orjalaitteen vastaanottoa indikoivat LED-valot vilkkua väärällä hetkellä ja laite suoritti toimintoja omatoimisesti, vaikka isäntälaitteelta ei olisikaan lähetetty väylälle käskyjä.

Tämän ongelman ratkaisuun kului paljon aikaa ja etsin vikaa useasta paikasta. Säädin esimerkiksi käskyjen lähetysten ajoituksia, SPI-väylän nopeutta ja vaihdoin väylällä käyttämäni johtimet lyhyimpiin mahdollisiin. Lopulta myös mittasin väylää oskilloskoopilla ja huomasin, että virheelliset käskyt vaikuttivat olevan häiriöpiikkejä, jotka orja-kehityskortti onnistui tulkitsemaan isäntä-kehityskortin lähettämiksi käskyiksi. Ongelma ratkesi aktivoimalla orja-kehityskortin SPI-konfiguraatiovalikosta Hardware NSS- eli Slave Select-signaalin. Tällöin laite kykenee ottamaan käskyjä vastaan vain, mikäli NSS-signaali on isäntälaitteen toimesta asetettu LOW-tilaan. Isäntälaitteen pääkoodiin lisäsin koodirivit, jotka aktivoivat NSS-signaalin aina, ennen kuin käsky lähetetään. Nämä muutokset korjasivat yhteysongelmat.

#### <span id="page-43-0"></span>**6 YHTEENVETO JA POHDINTA**

Opinnäytetyön aiheena oli tutkia STM32-kehityskortteja ja -ohjelmistoja ja selvittää kuinka vaikeaa yksinkertaisen perusohjauksista koostuvan laitekokonaisuuden toteuttaminen tässä ympäristössä on. Lisäksi oppimisprosessin kirjallisen kuvauksen tulisi toimia lukijalleen käytännönläheisenä aloitusoppaana STM32-kehitysalustalle. Opinnäytetyön tavoitteisiin päästiin, vaikka SPI-väylän kanssa kohdatut yhteysongelmat tuottivatkin haasteita. Vaakayksikön lisäämistä lopulliseen laitekokonaisuuteen ei suunniteltu etukäteen ja aiemman kokemuksen puutteen vuoksi selvitystyö vaati vaivannäköä. Lopputuloksen voi kuitenkin vaa'an tarkkuuden osalta, lähtökohdat huomioon ottaen, katsoa olevan riittävän hyvä.

Opinnäytetyön aloitusvaiheessa STM32-kehitysalustan toiminnan opiskelu vei aikaa. Verrattuna esimerkiksi Arduinon kehitysalustan toimintaan, STM32 ei juuri peitä ohjelmoitaessa mikrokontrollerin toimintaa helppokäyttöisyyden taakse. Mikrokontrollerin näkökulmasta tämä keventää suoritettavaa koodia, mutta ohjelmoijan näkökulmasta tämä tuo paljon lisätyötä, sillä yksinkertaisenkin toiminnon ohjelmointi voi vaatia useita erilaisia konfigurointeja sekä koodirivejä. Juuri tästä syystä STM32-kehitysalustan ei voi katsoa soveltuvan mikrokontrollereiden ensimmäisten perusteiden opiskeluun. Mikäli pohjatietona on esimerkiksi kokemusta aloittelijaystävällisemmästä Arduinosta, sopii kehitysalusta varmasti seuraavaksi askeleeksi sulautetuista järjestelmistä kiinnostuneelle.

Kirjallisesta työstä suoriuduttiin hyvin, huolimatta siitä positiivisesta ongelmasta, että kirjoittajan työllisyystilanne parani merkittävästi kirjoitusprosessin alkuvaiheilla. Tämä vähensi luonnollisesti kirjoittamiseen käytettävää aikaa ja siirsi työskentelyn pääasiassa iltoihin ja viikonloppuihin. Erityisen toimivaksi ratkaisuksi voi katsoa oppimispäiväkirjan pitämisen opinnäytetyön määrittelyvaiheesta saakka, sillä päiväkirjan avulla niin toiminnallisen, kuin kirjallisenkin osion tavoitteet pysyivät alusta loppuun saakka selkeinä.

Kastelujärjestelmän jatkojalostukseksi elektroniikkasuunnittelijana työskentelevä kirjoittaja on haaveillut suunnittelevansa piirilevyn, johon kehityskortit ja osa oheislaitteista voidaan liittää. Piirilevyratkaisu poistaa laitteesta paljon epävarmoja johtoliitoksia sekä mahdollistaa varmemman ja vesivahinkovapaamman kenttätestauksen esimerkiksi olohuoneessa. Ohjelmallisen jatkojalostuksen voisi aloittaa siitä, mihin opinnäytetyössä jäätiin, eli mediaaniin perustuvan mittaustiedon lisäämiseen.

# **LÄHTEET**

AVIA Semiconductor. HX711. Saatavissa: [https://cdn.sparkfun.com/datasheets/Sensors/For](https://cdn.sparkfun.com/datasheets/Sensors/ForceFlex/hx711_english.pdf)[ceFlex/hx711\\_english.pdf](https://cdn.sparkfun.com/datasheets/Sensors/ForceFlex/hx711_english.pdf) Viitattu 15.2.2024.

Campbell, S. Basics of the I2C communication protocol. Circuit Basics. Saatavissa: [https://www.cir](https://www.circuitbasics.com/basics-of-the-i2c-communication-protocol/)[cuitbasics.com/basics-of-the-i2c-communication-protocol/](https://www.circuitbasics.com/basics-of-the-i2c-communication-protocol/) Viitattu 7.2.2024.

Campbell, S. Basics of the SPI communication protocol. Circuit Basics. Saatavissa: [https://www.cir](https://www.circuitbasics.com/basics-of-the-spi-communication-protocol/)[cuitbasics.com/basics-of-the-spi-communication-protocol/](https://www.circuitbasics.com/basics-of-the-spi-communication-protocol/) Viitattu 3.2.2024.

Colley, S. 2020. Pulse-width Modulation (PWM) Timers in Microcontrollers. All about circuits. Saatavissa: [https://www.allaboutcircuits.com/technical-articles/introduction-to-microcontroller-timers-pwm](https://www.allaboutcircuits.com/technical-articles/introduction-to-microcontroller-timers-pwm-timers/)[timers/](https://www.allaboutcircuits.com/technical-articles/introduction-to-microcontroller-timers-pwm-timers/) Viitattu 1.2.2024.

Dietrich, S. 2020. Understanding the Basics of Pulse Width Modulation (PWM). Control automation. Saatavissa: [https://control.com/technical-articles/understanding-the-basicsof-pulse-width-modulation](https://control.com/technical-articles/understanding-the-basicsof-pulse-width-modulation-pwm/)[pwm/](https://control.com/technical-articles/understanding-the-basicsof-pulse-width-modulation-pwm/) Viitattu 1.2.2024.

Digikey. 2020. Understanding STM32 Naming Conventions. Saatavissa: [https://www.digi](https://www.digikey.fi/en/maker/tutorials/2020/understanding-stm32-naming-conventions)[key.fi/en/maker/tutorials/2020/understanding-stm32-naming-conventions](https://www.digikey.fi/en/maker/tutorials/2020/understanding-stm32-naming-conventions) Viitattu 23.10.2023.

Fastbitlab. 2019. STM32 SPI Lecture 6: SPI bus configuration discussion: Full duplex, Half-duplex, and Simplex. Fastbitlab. Saatavissa: [https://fastbitlab.com/spi-bus-configuration-discussion-full-dup](https://fastbitlab.com/spi-bus-configuration-discussion-full-duplex-half-duplex-simplex/)[lex-half-duplex-simplex/](https://fastbitlab.com/spi-bus-configuration-discussion-full-duplex-half-duplex-simplex/) Viitattu 3.2.2024.

Hopkins, J. 2020. Understanding the Differences Between UART and I2C. Total Phase. Saatavissa: <https://www.totalphase.com/blog/2020/12/differences-between-uart-i2c/> Viitattu 9.2.2024.

Integrated Development Environment for STM32. Saatavissa: [https://www.st.com/en/development](https://www.st.com/en/development-tools/stm32cubeide.html)[tools/stm32cubeide.html](https://www.st.com/en/development-tools/stm32cubeide.html) Viitattu 6.11.2023.

McCreary, D. 2020. SPI – What It Is, How It Works, and What It Means For You. Netburner. Saatavissa:<https://www.netburner.com/learn/spi-what-it-is-how-it-works/> Viitattu 2.2.2024.

NXP Semiconductors. 2021. UM10204. Saatavissa: [https://www.nxp.com/docs/en/user](https://www.nxp.com/docs/en/user-guide/UM10204.pdf)[guide/UM10204.pdf](https://www.nxp.com/docs/en/user-guide/UM10204.pdf) Viitattu 5.2.2024.

Posch, M. 2021. Blue Pill vs Black Pill: Transitioning from STM32F103 to STM32F411. Hackaday. Saatavissa: [https://hackaday.com/2021/01/20/blue-pill-vs-black-pill-transitioning-from-stm32f103-to](https://hackaday.com/2021/01/20/blue-pill-vs-black-pill-transitioning-from-stm32f103-to-stm32f411/)[stm32f411/](https://hackaday.com/2021/01/20/blue-pill-vs-black-pill-transitioning-from-stm32f103-to-stm32f411/) Viitattu 30.10.2024.

Sparkfun. 2013. I2C. Saatavissa: <https://learn.sparkfun.com/tutorials/i2c/all> Viitattu 7.2.2024.

SPI Background. Total Phase. Saatavissa: [https://www.totalphase.com/support/articles/200349236-spi](https://www.totalphase.com/support/articles/200349236-spi-background/)[background/](https://www.totalphase.com/support/articles/200349236-spi-background/) Viitattu 2.2.2024.

SPI protocol. Javapoint. Saatavissa:<https://www.javatpoint.com/spi-protocol> Viitattu 3.2.2024.

STM32 Discovery Kits. Saatavissa:<https://www.st.com/en/evaluation-tools/stm32-discovery-kits.html> Viitattu 30.10.2024.

STM32 Eval Boards. Saatavissa: <https://www.st.com/en/evaluation-tools/stm32-eval-boards.html> Viitattu 30.10.2024.

STM32 Nucleo Boards. Saatavissa:<https://www.st.com/en/evaluation-tools/stm32-nucleo-boards.html> Viitattu 30.10.2024.

STM32 Software Development Tools. Saatavissa: [https://www.st.com/en/development-tools/stm32](https://www.st.com/en/development-tools/stm32-software-development-tools.html) [software-development-tools.html](https://www.st.com/en/development-tools/stm32-software-development-tools.html) Viitattu 6.11.2023.

STM32Cube initialization code generator. Saatavissa: [https://www.st.com/en/development](https://www.st.com/en/development-tools/stm32cubemx.html)[tools/stm32cubemx.html](https://www.st.com/en/development-tools/stm32cubemx.html) Viitattu 6.11.2023.

STMicroelectronics. 2020. UM1785. Saatavissa: [https://www.st.com/resource/en/user\\_ma](https://www.st.com/resource/en/user_manual/um1785-description-of-stm32f0-hal-and-lowlayer-drivers-stmicroelectronics.pdf%205.1.2024)[nual/um1785-description-of-stm32f0-hal-and-lowlayer-drivers-stmicroelectronics.pdf](https://www.st.com/resource/en/user_manual/um1785-description-of-stm32f0-hal-and-lowlayer-drivers-stmicroelectronics.pdf%205.1.2024) Viitattu 5.1.2024

Kastelujärjestelmän kytkentäkuva

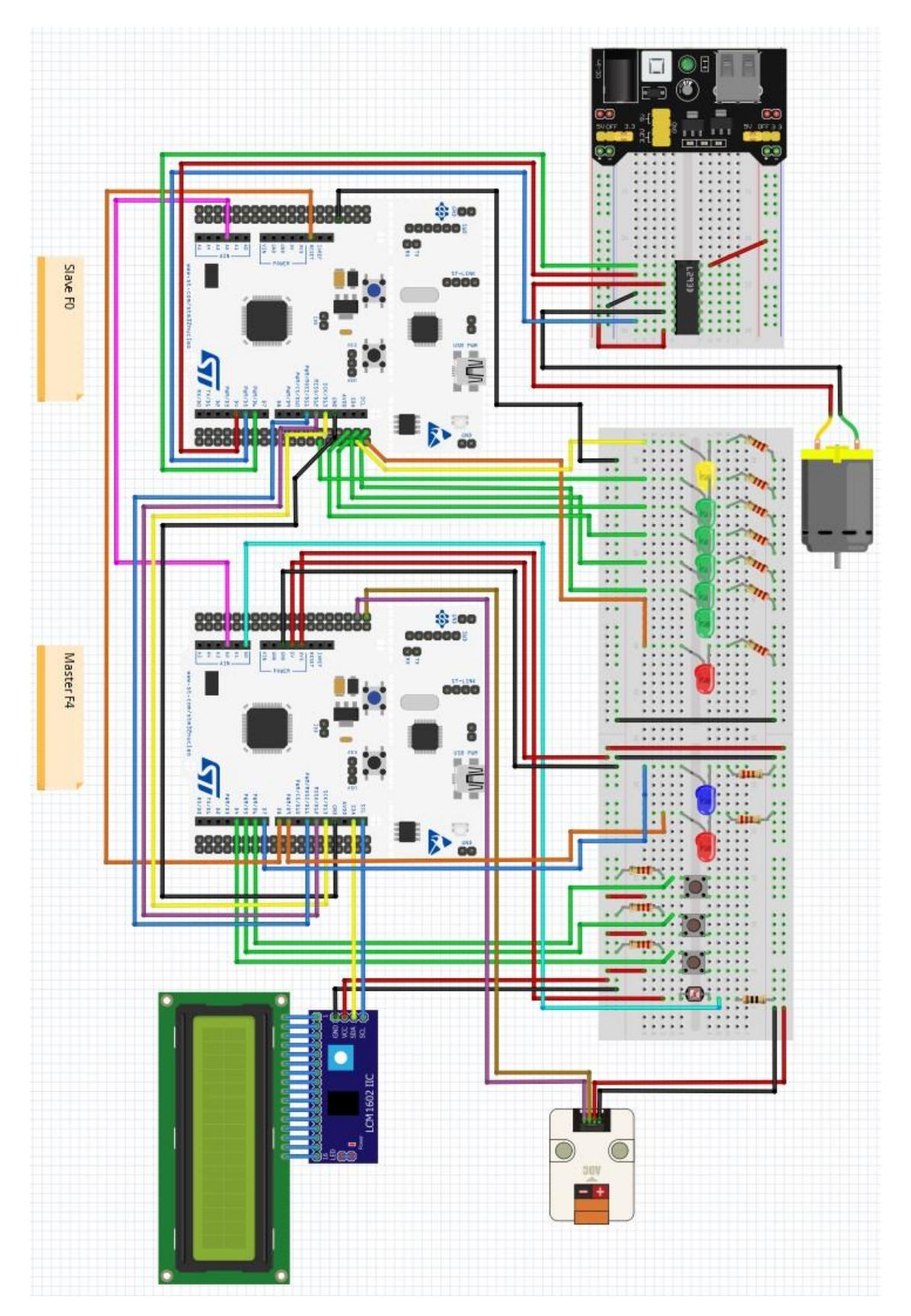

LIITE 1

LIITE 2/1

Orjalaitteen pääsilmukan koodi

while  $(1)$ { /\* USER CODE BEGIN 3 \*/

// Aloitetaan datan luku SPI-väylältä, jos NSS-signaali on vedetty LOW-tilaan. Vastaanotetun datan perusteella suoritetaan vastaanotto-LED funktio if (HAL\_GPIO\_ReadPin(GPIOA, NSS\_PIN) == GPIO\_PIN\_RESET){

HAL\_SPI\_Receive(&hspi1, &received\_data, 1, 2);

```
if (received data == 2) {
VastaanottoLED_BIT2();
//1s viive, joka syntyy LED-valon vilkutuksesta
}
if (received_data == 3) {
VastaanottoLED_BIT3();
/1s
}
if (received_data == 4) {
VastaanottoLED_BIT4();
/1s
}
if (received data == 5) {
VastaanottoLED_BIT5();
/1s
}
```
//Switch-case rakenne, jossa vastaanotetun datan arvon (2-5) perusteella suoritetaan jokin tietty toiminto

```
switch (received_data)
{
case 2: //Yhteyskokeilu
LähetysLED();
1s
```
HAL\_SPI\_Transmit(&hspi1, &ack\_bit\_YK, 1, timeOut); received\_data =  $0$ ; // State  $= 0$ ; break;

case 3://Pumppu HAL\_GPIO\_WritePin(DIR\_PORT, DIR\_PIN, RESET); HAL\_GPIO\_WritePin(DIR1\_PORT, DIR1\_PIN, SET); HAL\_TIM\_PWM\_Start(&htim2, TIM\_CHANNEL\_3);

LIITE 2/2

HAL\_Delay(1000);

HAL\_GPIO\_WritePin(DIR\_PORT, DIR\_PIN, RESET);

HAL\_GPIO\_WritePin(DIR1\_PORT, DIR1\_PIN, RESET); HAL\_TIM\_PWM\_Stop(&htim2, TIM\_CHANNEL\_3);

LähetysLED();  $/1$ s

HAL\_SPI\_Transmit(&hspi1, &ack\_bit\_PUMP, 1, timeOut); received  $data = 0$ : break;

case 4: //LDR-arvo alitettu, käynnistä LED HAL\_GPIO\_WritePin(LED2\_PORT, LED2\_PIN, SET); HAL\_Delay(1000);

LähetysLED();  $/1$ s

HAL\_SPI\_Transmit(&hspi1, &ack\_bit\_LED, 1, timeOut); received\_data =  $0$ ; // State  $= 0$ ; break;

case 5: //LDR-arvo ylitetty, sammuta LED HAL\_GPIO\_WritePin(LED2\_PORT, LED2\_PIN, RESET); HAL\_Delay(1000);

LähetysLED();  $/1$ s

HAL\_SPI\_Transmit(&hspi1, &ack\_bit\_LED2, 1, timeOut); received  $data = 0$ ; break;

default: break; }

// Vastaanotetun datan resetointi seuraavaa ohjelmakiertoa varten received  $data = 0$ ; }

```
 }
 /* USER CODE END 3 */
}
```
43

Isäntälaitteen pääsilmukan koodi

while  $(1)$  { //////////////YK////////////// //Testataan yhteys slave-laitteeseen //Jos YK=OK, siirrytään eteenpäin, jos YK=NOK, resetoidaan slave-laite //Tilamuuttuja pitää huolen että YK suoritetaan vain kerran, käynnistyksen yhteydessä //Reset on asetettava HIGH-tilaan (NRST) HAL\_GPIO\_WritePin(GPIOA, RST\_PIN, GPIO\_PIN\_SET);

if (State  $== 0$ ) { //YK lcd\_clear(); lcd set cursor $(0, 0)$ ; lcd\_write\_string(text\_yk); //"YK" HAL\_Delay(3000);

LähetysLED(); YK\_SENT = 1; //Asetetaan lippumuuttuja arvoon 1 HAL\_GPIO\_WritePin(GPIOA, GPIO\_PIN\_4, GPIO\_PIN\_RESET); //SLAVE SELECT HAL\_Delay(timeout\_NSS); HAL\_SPI\_Transmit(&hspi1, &data\_to\_send, 1, timeout\_transmit); // HAL komento datan (nro 2) lähettämiseen

HAL\_Delay(3000); //Viive jonka aikana slaven on vastattava HAL\_SPI\_Receive(&hspi1, &received\_data, 1, timeout\_receive); //Vastaanotto slavelta HAL\_GPIO\_WritePin(GPIOA, GPIO\_PIN\_4, GPIO\_PIN\_SET); //SLAVE SELECT

```
//Jos YK=OK, väläytä LED-valoa, aseta tilamuuttujan arvoon +1, jos ei, resetoi slave-laite
if (YK_SENT == 1){ //Lippumuuttuja, jos mitään ei ole lähetetty, ei tutkita onko mitään vastaanotettu
if (received data == 2) {
VastaanottoLED();
debugprint YK();
received_data = 0;
YK SENT = 0;
}
else {
ResetSlave();
debugprint_else_YK();
             }
             }
             }
State = 2:
```
44

//////////////Tarkista vaaka////////////// //Tarkistetaan vaa'an lukema, verrataan sitä raja-arvoon, tulostetaan arvo LCD-näytölle //Jos lukema alle raja-arvon, lähetetään slave-laitteelle BIT X, odotetaan ACK X ja siirrytään eteenpäin //Jos ACK X ei vastaanoteta, resetoidaan slave-laite if (State  $== 2$ ) { value = read $\text{HX}711()$ ;

//Raakadatan käsittely VaakaLukema = (value - TareValue) / 0.3639372; /// 0.0979273; adc value  $= 0$ ;

print\_vaaka\_while(); //"PAINO"

//Vaa'an raja-arvo saadaan kertomalla ruukun lähtöpainoa käyttäjän asettamalla prosenttiluvulla (oletuksena 25%) //Mikäli mitattu paino on pienempi kuin raja-arvo, lähetetään hälytys slavelle ja slave kytkee pumpun päälle Vaaka\_limit = Alkupaino \* Vaaka\_prosentti;

```
if (VaakaLukema < Vaaka_limit) {
lcd_clear();
lcd set cursor(0, 0);
lcd_write_string(text_vaakahaly); //"ALERT: VAAKA"
HAL_Delay(2000);
```

```
LähetysLED();
PUMP_SENT = 1;
HAL_GPIO_WritePin(GPIOA, GPIO_PIN_4, GPIO_PIN_RESET);
HAL_Delay(timeout_NSS);
HAL_SPI_Transmit(&hspi1, &pump_bit, 1, timeout_transmit); // HAL komento datan (nro 3) lähettä-
miseen
}
```
HAL\_Delay(3000); //Viive jonka aikana slaven on vastattava HAL\_SPI\_Receive(&hspi1, &ACK1, 1, timeout\_receive); //Vastaanotto slavelta HAL\_GPIO\_WritePin(GPIOA, GPIO\_PIN\_4, GPIO\_PIN\_SET); //SLAVE SELECT

```
if (PUMP\_SENT == 1)if (ACK1 == 3) {
VastaanottoLED();
debugprint_vaaka();
ACK1 = 0;
PUMP<sub>_SENT</sub> = 0;
}
```
else {

ResetSlave(); debugprint\_else\_vaaka(); }

> } }

State  $= 3$ ; //////////////Tarkista vaaka////////////// //////////////Tarkista LDR-vastus//////////////

//Tarkistetaan LDR-vastuksen lukema, verrataan sitä limit-muuttujan arvoon, tulostetaan arvo LCDnäytölle

//Jos lukema alle raja-arvon, lähetetään slave-laitteelle BIT Y, odotetaan ACK Y ja siirrytään eteenpäin

//Jos ACK Y ei vastaanoteta, resetoidaan slave-laite if (State  $== 3$ ) {

HAL\_ADC\_Start(&hadc1); HAL\_ADC\_PollForConversion(&hadc1, 1); LDR\_raakadata = HAL\_ADC\_GetValue(&hadc1); LDR\_mapped =  $((LDR\_raaka data - LDR\_MIN) * 100) / (LDR\_MAX - LDR\_MIN);$ 

//Valon määrän printtaus sprintf(uint\_to\_str2, "%d", LDR\_mapped); lcd\_clear();  $lcd\_set\_cursor(0, 0);$ lcd\_write\_string(text\_valonmaara); lcd set cursor $(1, 0)$ ; lcd write string(uint to str2); HAL\_Delay(3000); //Valon määrän printtaus

if (LDR\_mapped < LDR\_limit) {

lcd\_clear(); lcd set cursor $(0, 0)$ ; lcd\_write\_string(text\_ldrhaly); //ALERT: LDR HAL\_Delay(3000); //Alkuperäinen 5000ms

```
LähetysLED();
LED SENT = 1;
HAL_GPIO_WritePin(GPIOA, GPIO_PIN_4, GPIO_PIN_RESET);
HAL_Delay(timeout_NSS);
HAL_SPI_Transmit(&hspi1, &led_bit, 1, timeout_transmit); // HAL komento datan (nro 4) 
lähettämiseen
}
```
45

46

```
HAL_Delay(3000); //Viive jonka aikana slaven on vastattava
HAL_SPI_Receive(&hspi1, &ACK2, 1, timeout_receive); //Vastaanotto slavelta
HAL_GPIO_WritePin(GPIOA, GPIO_PIN_4, GPIO_PIN_SET); //SLAVE SELECT
if (LED SENT == 1) {
if (ACK2 == 4) {
VastaanottoLED();
debugprint ldr1();
ACK2 = 0;
LED SENT = 0;
}
else {
ResetSlave();
debugprint_else ldr1();
             }
             }
if (LDR_mapped >= LDR_limit) {
lcd_clear();
lcd_set_cursor(0, 0);
lcd_write_string(text_ldr_OK); //"LDR OK"
HAL_Delay(3000); //Alkuperäinen 5000ms
LähetysLED();
LED2 SENT = 1;
HAL_GPIO_WritePin(GPIOA, GPIO_PIN_4, GPIO_PIN_RESET);
HAL_Delay(timeout_NSS);
HAL_SPI_Transmit(&hspi1, &led_bit2, 1, timeout_transmit); // HAL komento datan (nro 5) 
lähettämiseen
}
HAL Delay(3000); //Viive jonka aikana slaven on vastattava
HAL_SPI_Receive(&hspi1, &ACK3, 1, timeout_receive); //Vastaanotto slavelta
HAL_GPIO_WritePin(GPIOA, GPIO_PIN_4, GPIO_PIN_SET); //SLAVE SELECT
if (LED2 SENT == 1)\{if (ACK3 == 5) {
VastaanottoLED();
debugprint_ldr2();
ACK3 = 0:
LED2_SENT = 0;
            }
else {
```
ResetSlave(); debugprint\_else  $ldr2()$ ;

```
 }
State = 4;
//////////////Tarkista LDR-vastus//////////////
```
 } }

//////////////Raja-arvovalikko: Vaaka////////////// //Tarkistetaan onko kytkintä 1 painettu //Jos kytkintä 1 painettu, siirrytään näyttämään raja-arvo vaa'alle //Jos kytkintä 1 ei ole painettu, siirrytään eteenpäin if (HAL GPIO ReadPin(GPIOB, LIMIT1\_PIN) == GPIO\_PIN\_SET && State == 4){ //Raja-arvo: Vaaka sprintf(float\_to\_str2, "%.0f", Vaaka\_prosentti\*100); lcd\_clear(); set cursor $(0, 0)$ ; lcd\_write\_string(text\_rajavaaka);  $lcd\_set\_cursor(1, 0);$ lcd\_write\_string(float\_to\_str2); HAL\_Delay(3000); //Raja-arvo: Vaaka

Jos nappia painetaan toisen kerran, siirrytään asettamaan raja-arvo if (HAL\_GPIO\_ReadPin(GPIOB, LIMIT1\_PIN) == GPIO\_PIN\_SET){ lcd\_clear(); lcd set cursor $(0, 0)$ ; lcd\_write\_string(text\_nappi);  $lcd\_set\_cursor(1, 0);$ lcd write string(text aseta); HAL\_Delay(2000);

```
//Jos nappia painetaan kolmannen kerran, raja-arvolaskuri lähtee etenemään arvosta 0.25
if (HAL_GPIO_ReadPin(GPIOB, LIMIT1_PIN) == GPIO_PIN_SET){
Vaaka_prosentti = 0.25;
print_vaaka_raja_arvo();
```

```
}
//0.5
if (HAL_GPIO_ReadPin(GPIOB, LIMIT1_PIN) == GPIO_PIN_SET){
Vaaka_prosentti +=0.25;
print_vaaka_raja_arvo();
```

```
}
//0.75
if (HAL_GPIO_ReadPin(GPIOB, LIMIT1_PIN) == GPIO_PIN_SET){
Vaaka prosentti +=0.25;
print_vaaka_raja_arvo();
```

```
}
```

```
//Näytetään mikä arvo asetettu
sprintf(float_to_str2, "%.0f", Vaaka_prosentti*100);
lcd_clear();
lcd_set_cursor(0, 0);
lcd_write_string(text_asetettu);
lcd set cursor(1, 0);
lcd_write_string(float_to_str2);
HAL_Delay(3000);
}
}
else {
State = 5:
}
//////////////Raja-arvovalikko: LDR//////////////
//Tarkistetaan onko kytkintä 2 painettu
//Jos kytkintä 2 painettu, siirrytään asettamaan raja-arvo LDR-vastukselle
//Jos kytkintä 2 ei ole painettu, siirrytään eteenpäin
if (HAL_GPIO_ReadPin(GPIOB, LIMIT2_PIN) == GPIO_PIN_SET && State == 5){
//Raja-arvo: LDR
sprintf(int_to_str, "%d", LDR_limit);
lcd_clear();
lcd_set_cursor(0, 0);
lcd_write_string(text_rajaldr
lcd\_set\_cursor(1, 0);lcd_write_string(int_to_str);
HAL_Delay(2000);
//Raja-arvo: LDR
//Jos nappia painetaan toisen kerran, siirrytään asettamaan raja-arvo
if (HAL_GPIO_ReadPin(GPIOB, LIMIT2_PIN) == GPIO_PIN_SET){
lcd_clear();
lcd set cursor(0, 0);
lcd_write_string(text_nappi);
lcd\_set\_cursor(1, 0);lcd_write_string(text_aseta);
```

```
HAL_Delay(2000);
```

```
//Jos nappia painetaan kolmannen kerran, raja-arvolaskuri lähtee etenemään arvosta 0.25
if (HAL_GPIO_ReadPin(GPIOB, LIMIT2_PIN) == GPIO_PIN_SET){
LDR_limit = 25;
print_ldr_raja_arvo();
}
```

```
//0.5
if (HAL_GPIO_ReadPin(GPIOB, LIMIT2_PIN) == GPIO_PIN_SET){
LDR_limit +=25;
print_ldr_raja_arvo();
}
//0.75
if (HAL_GPIO_ReadPin(GPIOB, LIMIT2_PIN) == GPIO_PIN_SET){
LDR limit +=25;
print_ldr_raja_arvo();
}
//Näytetään mikä arvo asetettu
sprintf(float_to_str2, "%d", LDR_limit);
lcd_clear();
lcd\_set\_cursor(0, 0);lcd_write_string(text_asetettu);
lcd\_set\_cursor(1, 0);lcd_write_string(int_to_str);
HAL_Delay(3000);
}
}
else {
State = 6;
}
//////////////Taarausvalikko//////////////
//Tarkistetaan onko kytkintä 3 painettu
//Jos kytkintä 3 painettu, siirrytään asettamaan uusi paino
//Jos kytkintä 3 ei ole painettu, siirrytään eteenpäin
if (HAL GPIO ReadPin(GPIOB, TARE PIN) == GPIO PIN SET && State == 6){
lcd_clear();
lcd set cursor(0, 0);
lcd write string(text nappi);
lcd set cursor(1, 0);
lcd write string(text uusi paino);
HAL_Delay(2000);
for (int lkm = 10; lkm >= 1; lkm--) {
//Aseta paino
sprintf(int to str2, "%d", lkm);
print_vaaka_aloituspaino();
//Aseta paino
}
value = readHX711();
```

```
Alkupaino = (value - TareValue) / 0.3639372;
\text{adc}\_\text{value} = 0;sprintf(float_to_str2, "%.2f", Alkupaino);
lcd_clear();
lcd_set_cursor(0, 0);
lcd_write_string(text_asetettu);
led\_set\_cursor(1, 0);lcd_write_string(float_to_str2);
HAL_Delay(3000);<br>}
else
              {
State = 2; //Palautus silmukan alkuun }
```
} //while

}

/\* USER CODE END 3 \*/

LIITE 3/8

50